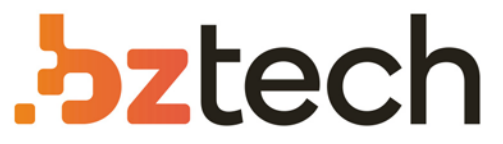

Maior portal de Automação Comercial do Brasil! Encontre o que sua empresa precisa com preços especiais, atendimento especializado, entrega rápida e pagamento facilitado.

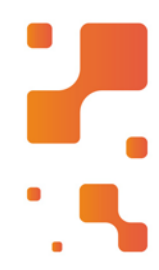

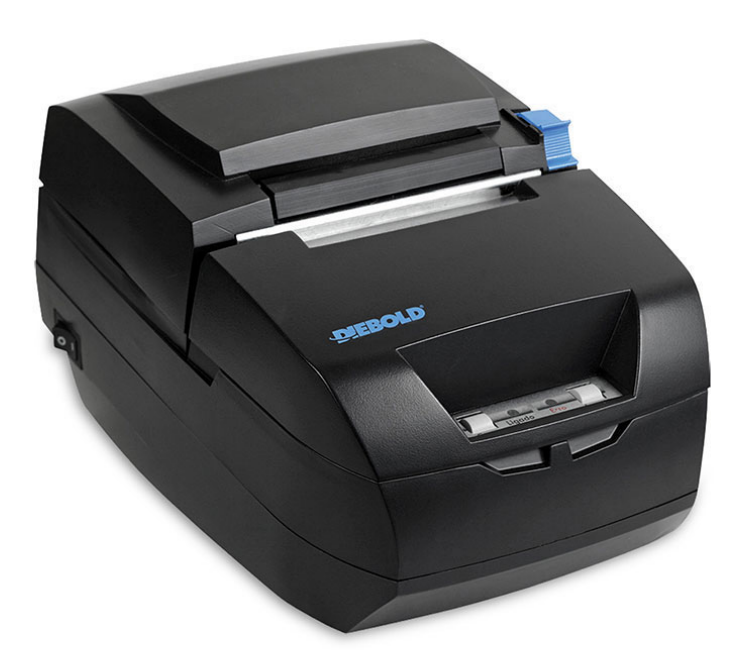

**Downloads Bz Tech** Ÿ,

# Impressora Diebold IM453HU

Baseada em tecnologia de última geração, a IM453HU é um equipamento dois em um: apresenta alto desempenho de impressão térmica e autenticação matricial.

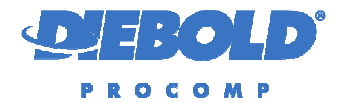

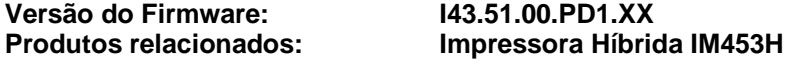

**Revisão do documento: Rev. 03 – 29/05/2009** 

## **Índice**

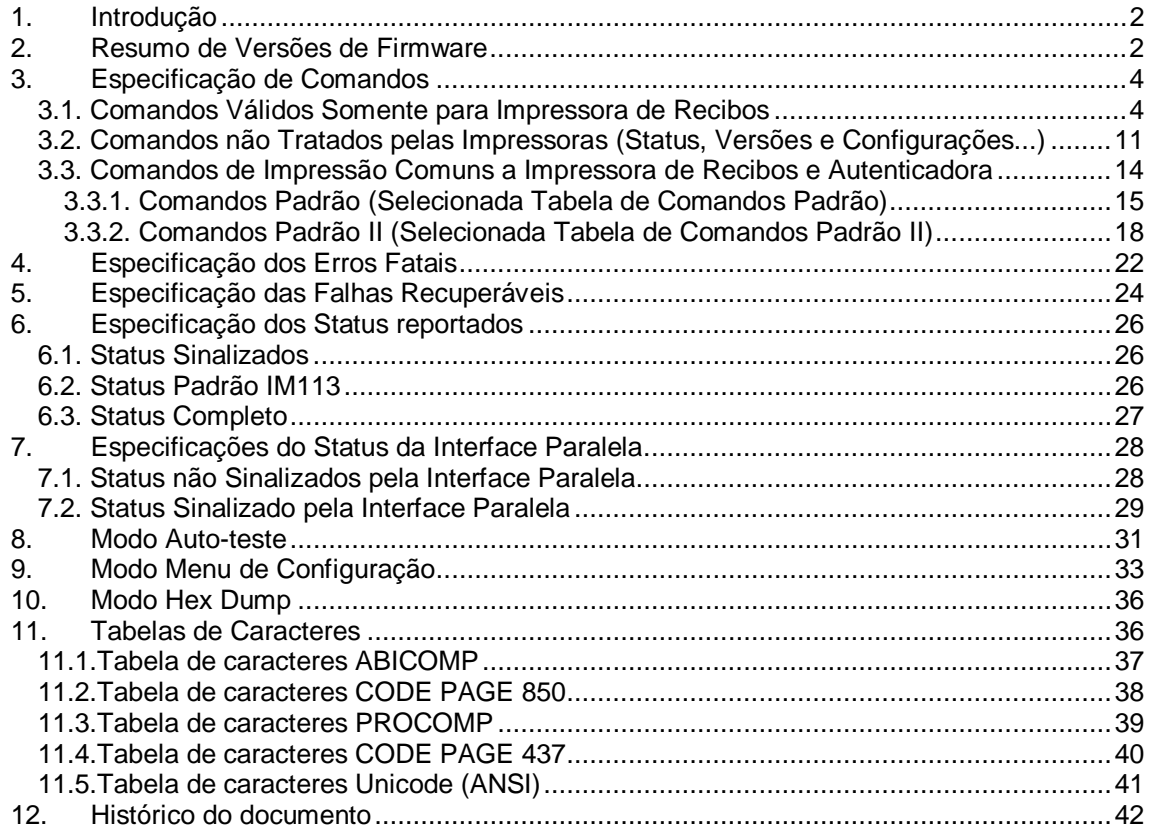

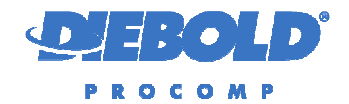

#### **1. INTRODUÇÃO**

Este Manual descreve e especifica as principais características da versão de Firmware **I43.51.00.PD1.XX** como por exemplo, a tabela de comandos, as tabelas de caracteres, tipos de falhas, o modo auto-teste, o modo Menu de Configuração,etc.

Esta versão de Firmware é uma versão específica para a linha de IM453H da Diebold Procomp – Divisão de Mecânica Fina.

#### **2. RESUMO DE VERSÕES DE FIRMWARE**

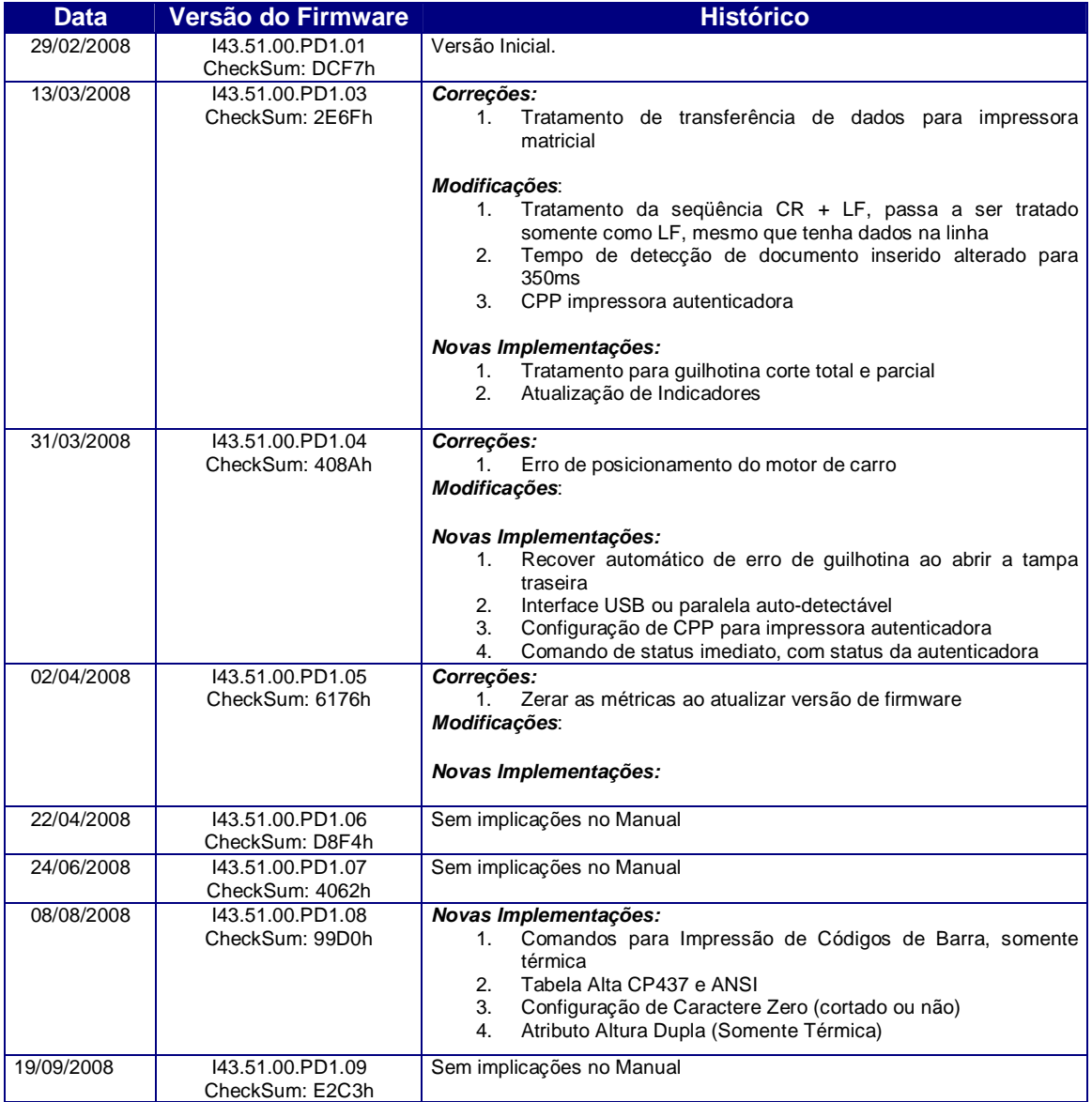

Diebold Procomp – Divisão de Mecânica Fina Todos os direitos reservados Documento de circulação restrita Manual do Firmware 143.51.00.PD1.XX extended to the extended Página: 2 / 42

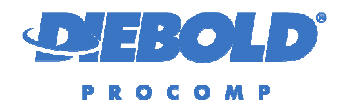

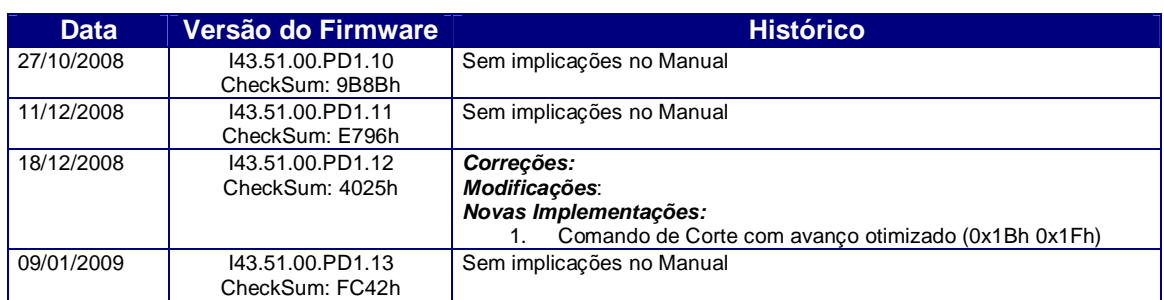

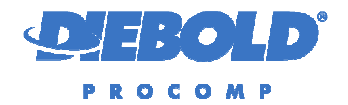

#### **3. ESPECIFICAÇÃO DE COMANDOS**

A tabela abaixo lista os comandos disponíveis nesta versão de Firmware. Considerar o seguinte padrão adotado para identificação dos comandos:

- **<***Comando***>** Nome do comando.
- **'***Param***'** Parâmetro do comando ESCAPE.
- **<***n***>** Parâmetro do comando composto ESCAPE '*Param*'.

#### **3.1. Comandos Válidos Somente para Impressora de Recibos**

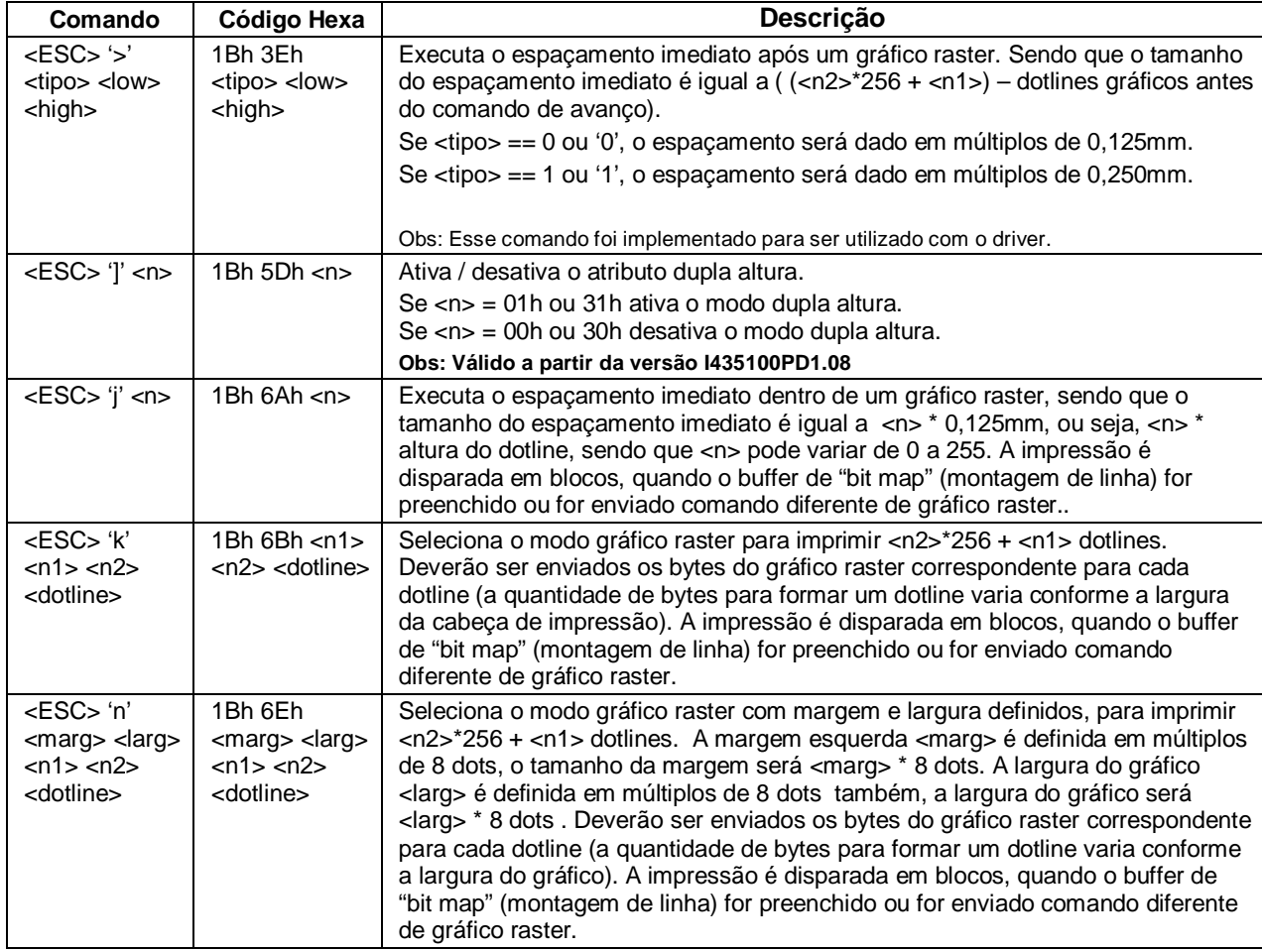

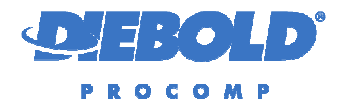

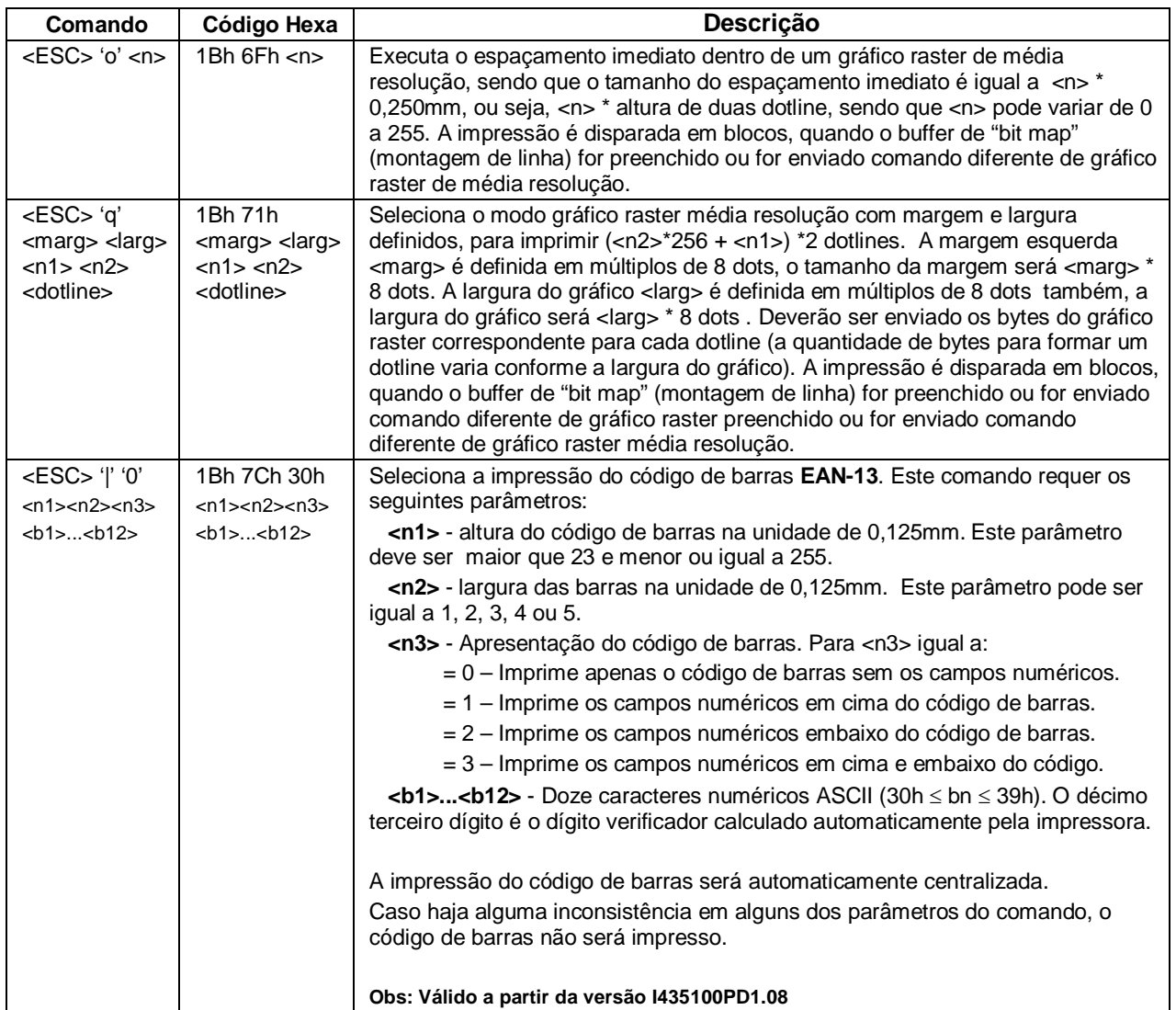

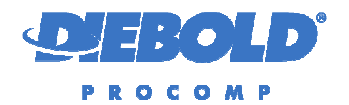

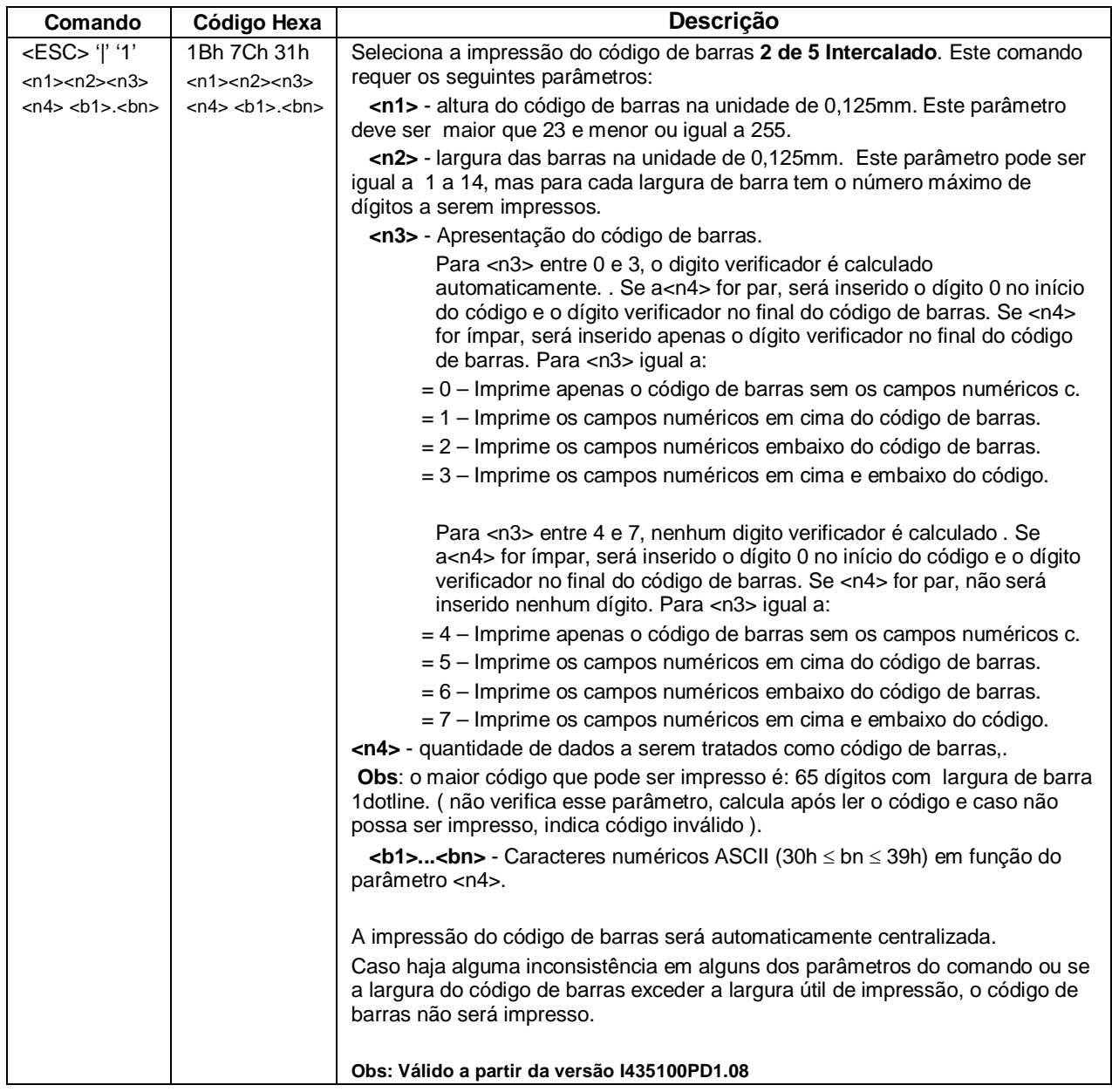

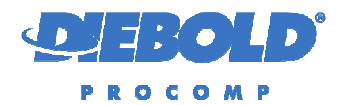

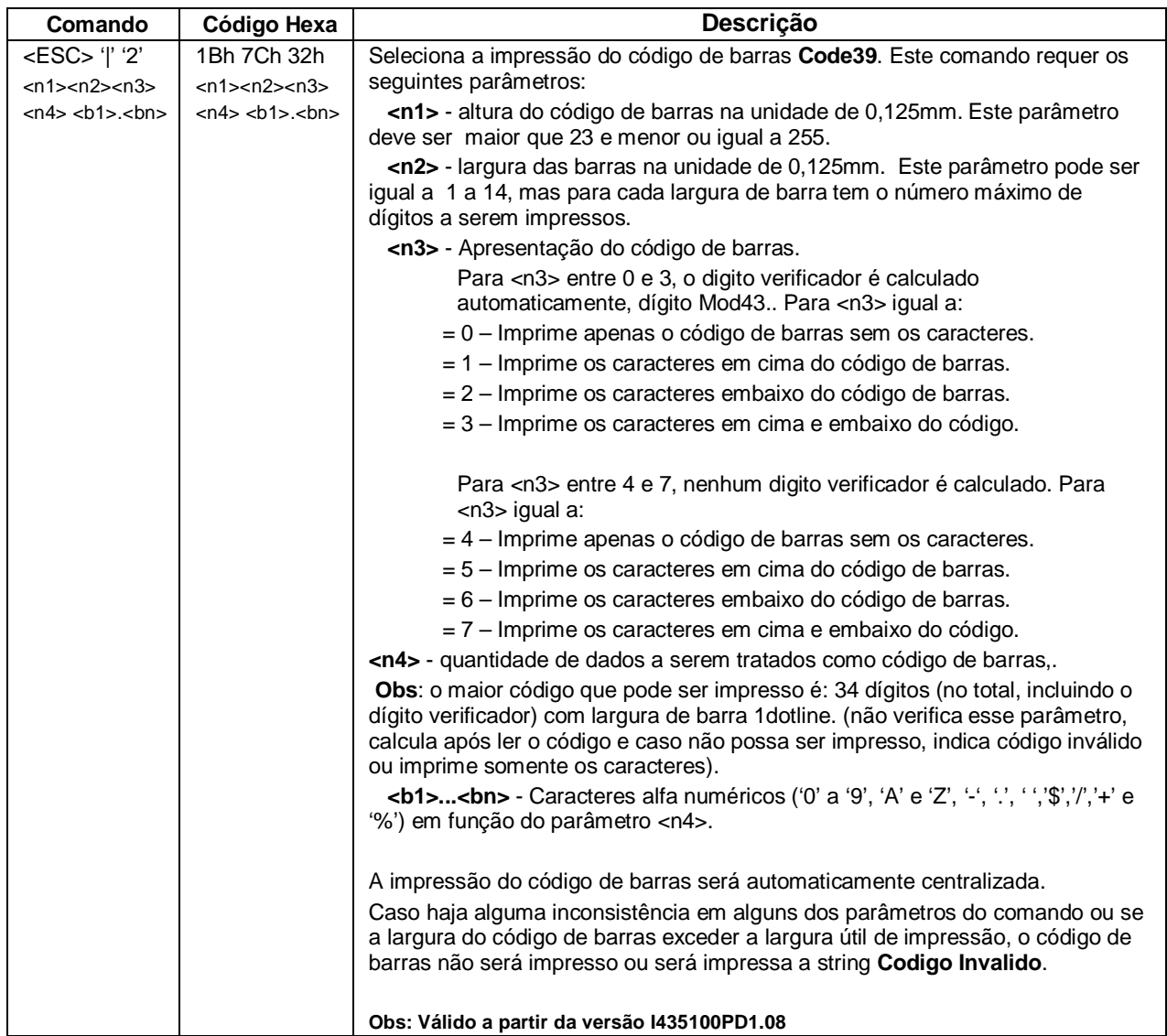

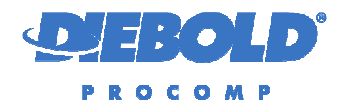

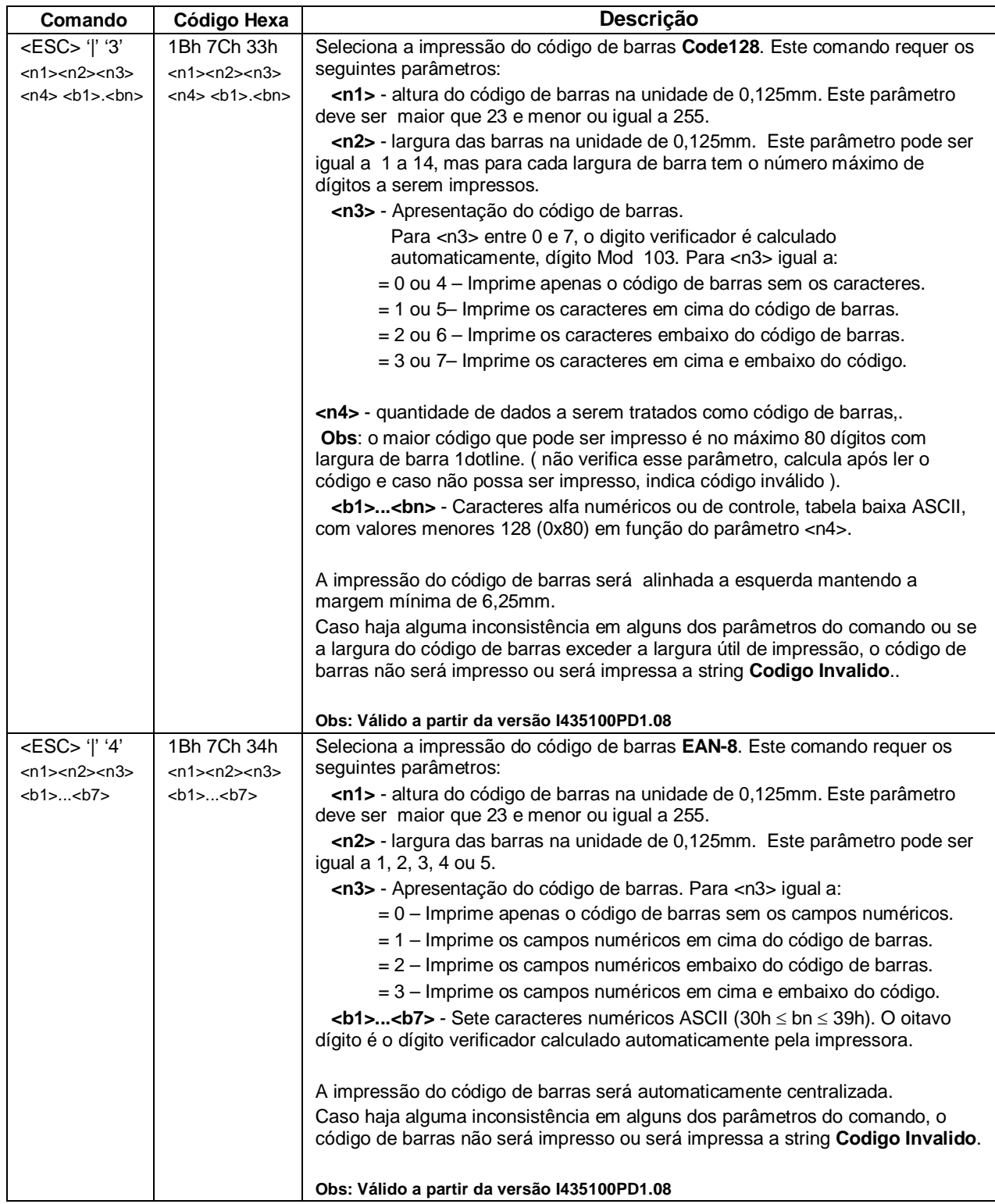

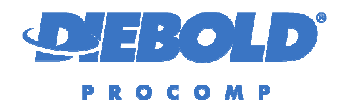

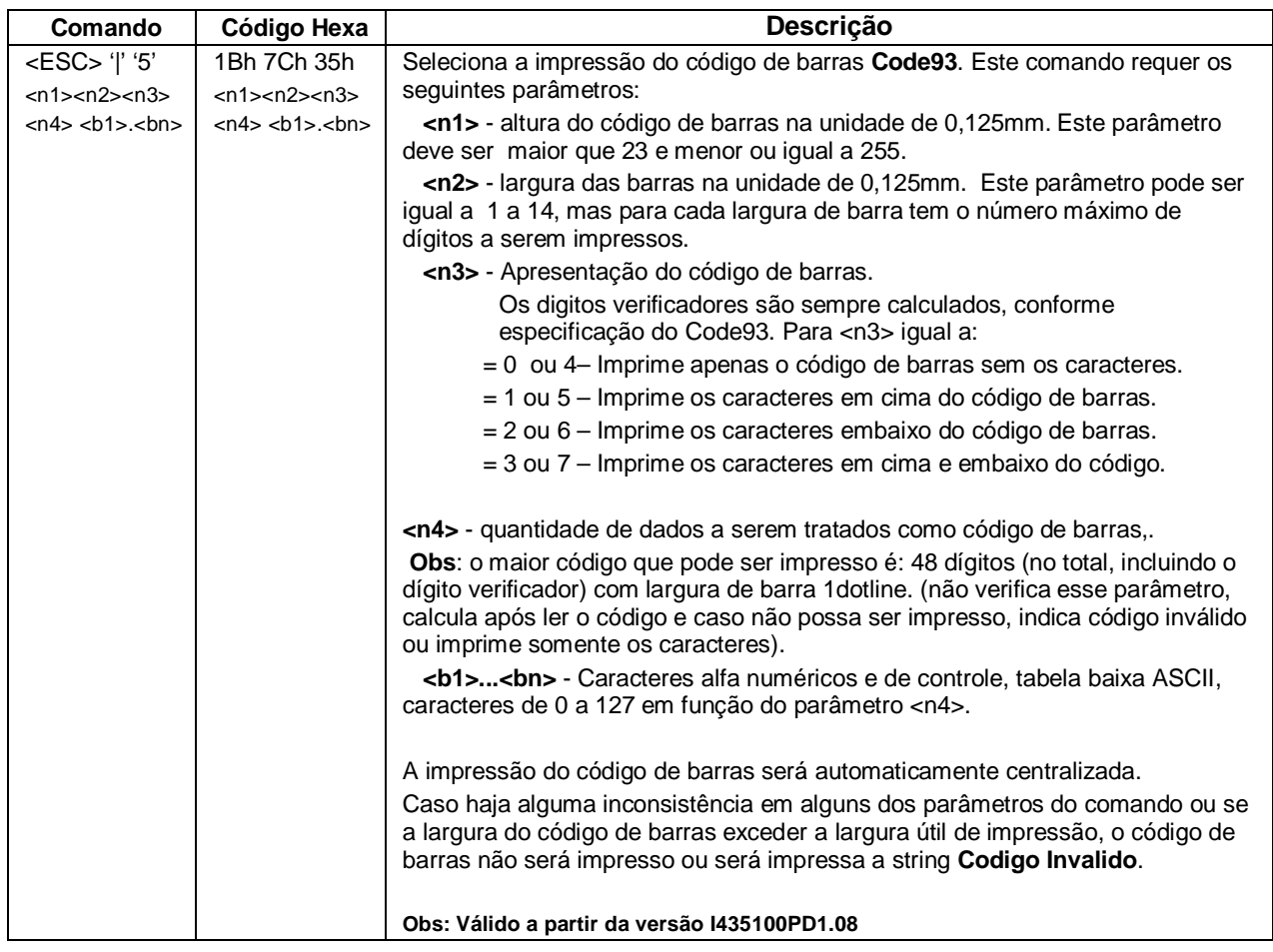

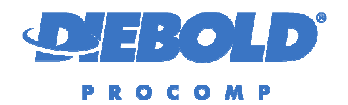

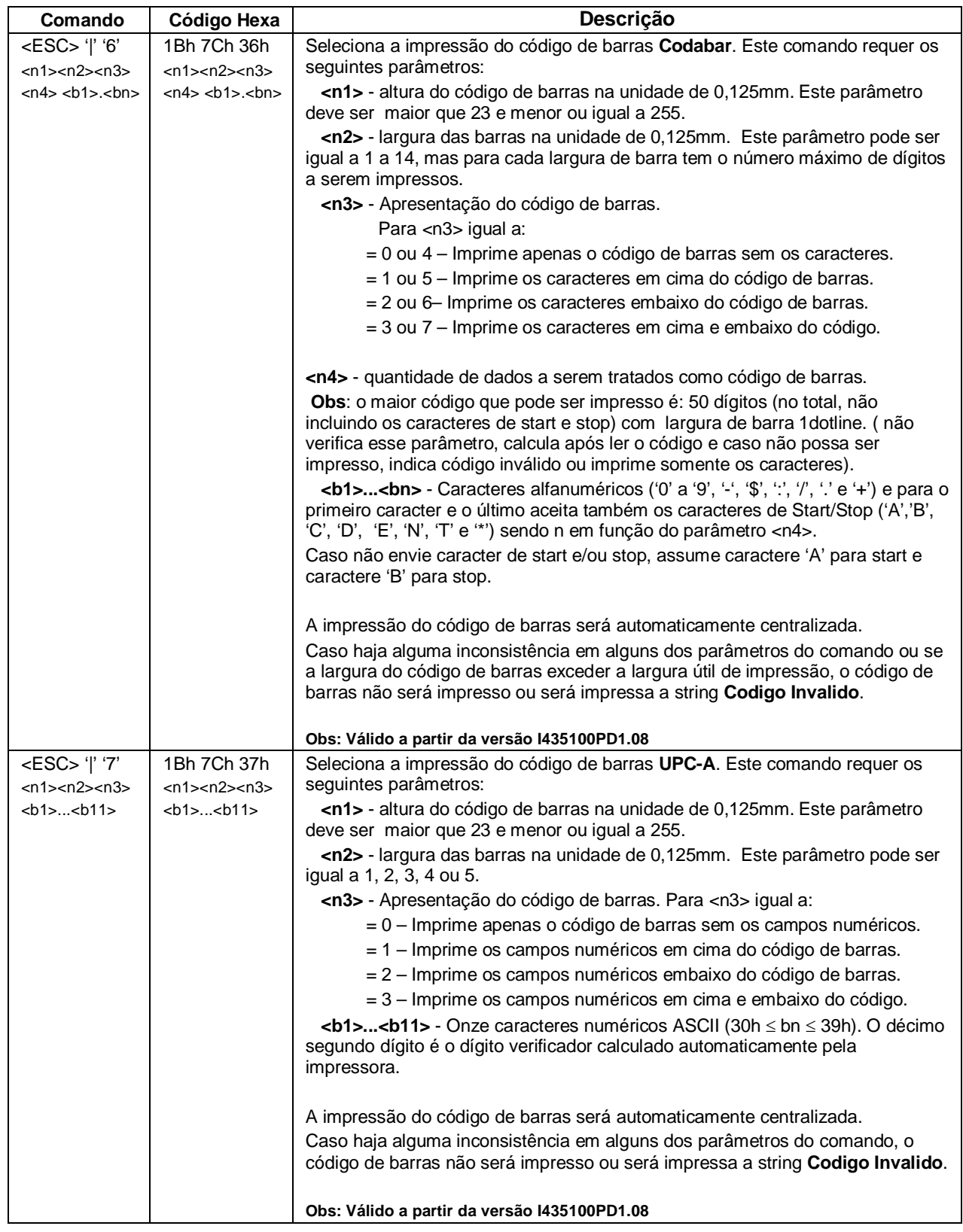

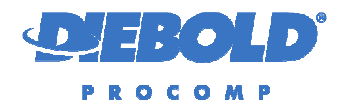

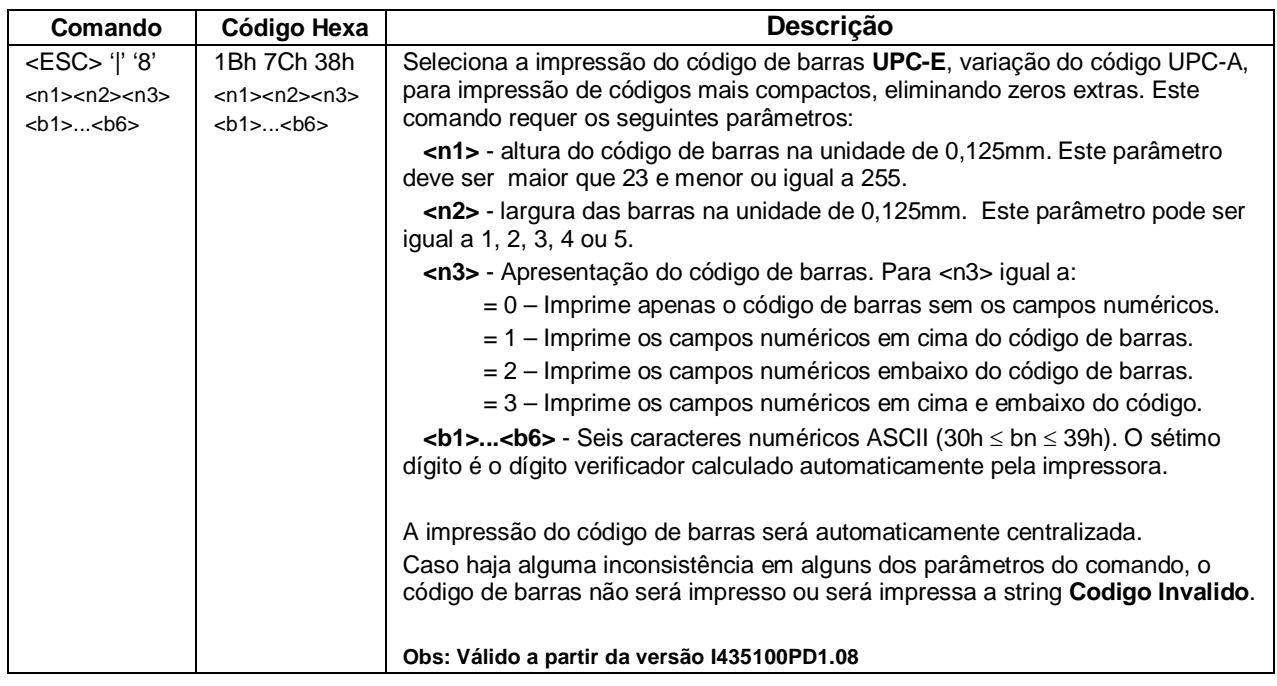

#### **3.2. Comandos não Tratados pelas Impressoras (Status, Versões e Configurações...)**

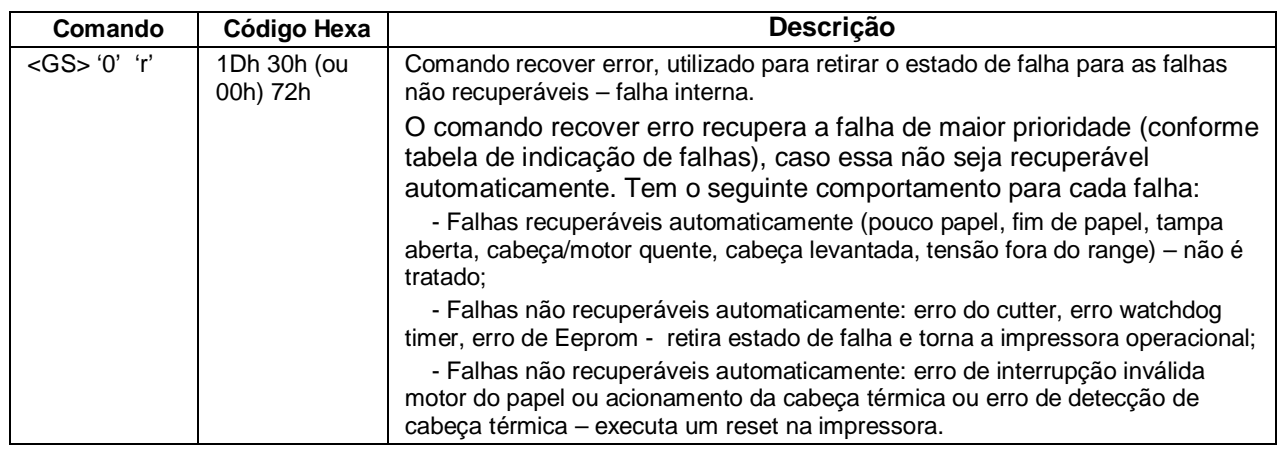

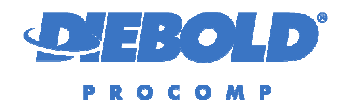

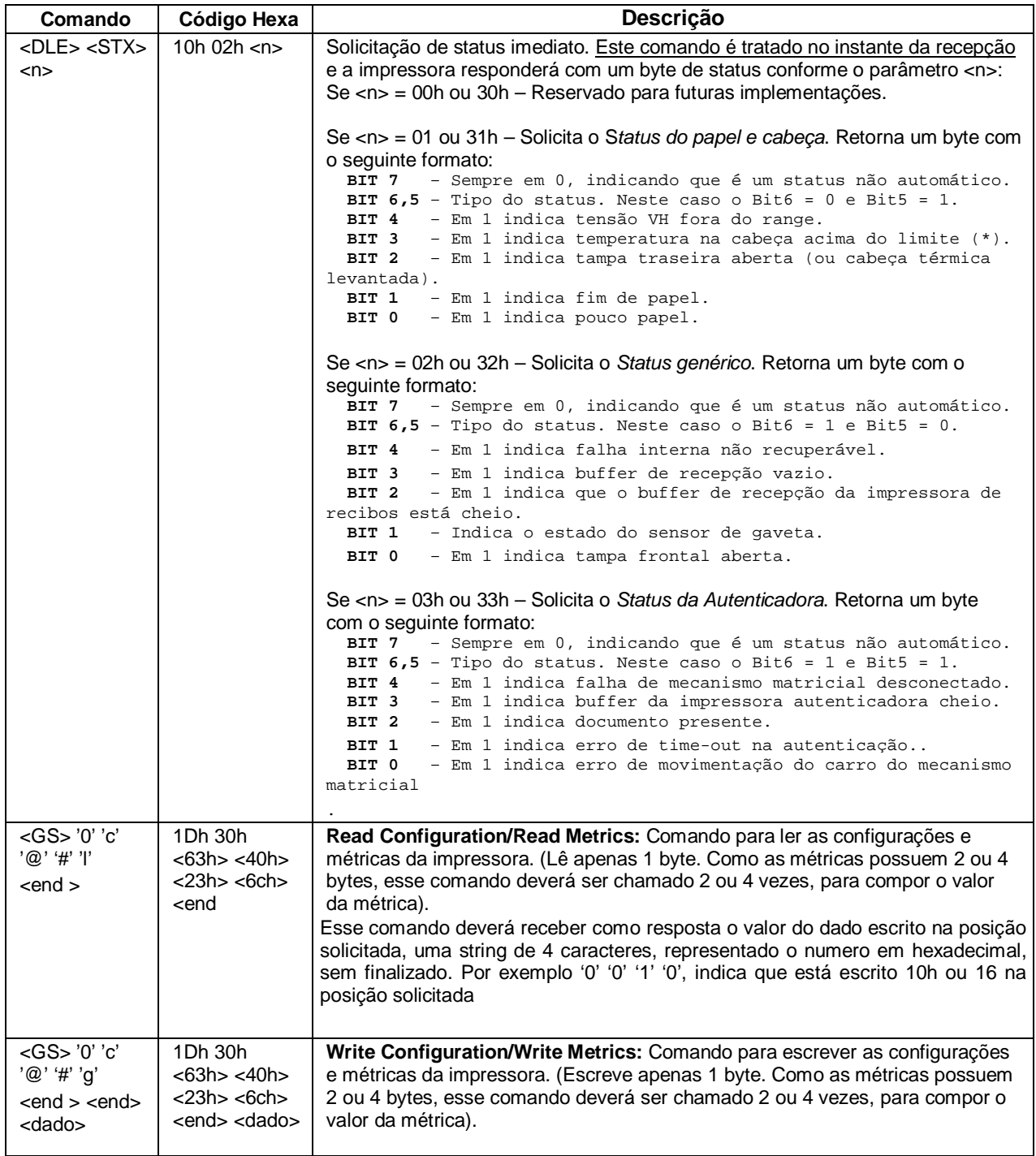

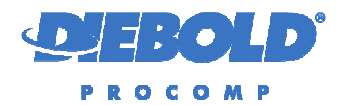

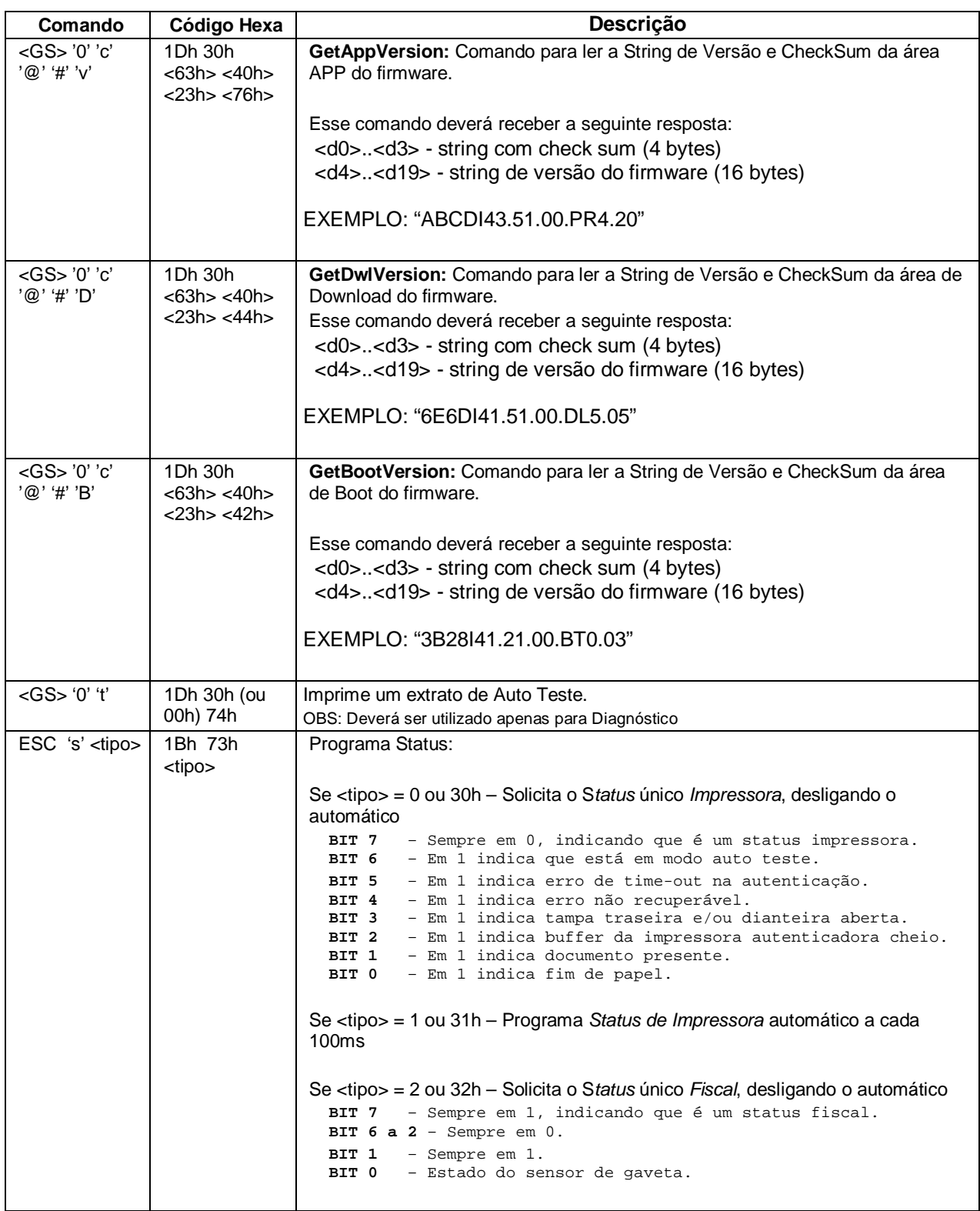

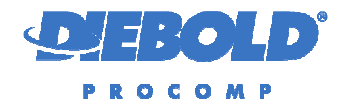

#### **3.3. Comandos de Impressão Comuns a Impressora de Recibos e Autenticadora**

Os comandos de impressão podem ter comportamentos diferentes caso sejam processados pela impressora de recibos (térmica) ou impressora autenticadora (matricial):

- *(Nota 1)* Comandos de avanço de linha, no caso de serem impressos na impressora autenticadora não ocorre avanço.
- *(Nota 2)* Comandos gráficos densidade dupla tem resolução diferente conforme a impressora onde será impresso:
	- Para impressora autenticadora é feito tratamento de adjacência para evitar a impressão de dots vizinhos. Temos a seguinte resolução:
		- a largura máxima do gráfico de 420 pontos (63mm)
		- Distância entre dots na horizontal 0,150mm
		- Distância entre dots na vertical 0,353mm
	- Para impressora de recibos temos:
		- a largura máxima do gráfico de 576 pontos (72mm)
		- Distância entre dots na horizontal 0,125mm
		- Distância entre dots na vertical 0,375mm
- *(Nota 3)* Comandos gráficos densidade simples tem resolução diferente conforme a impressora onde será impresso:
	- Para impressora autenticadora, no modo densidade simples não é feito tratamento de adjacência para evitar a impressão de dots vizinhos. Temos a seguinte resolução:
		- a largura máxima do gráfico de 210 pontos (63mm)
		- Distância entre dots na horizontal 0,300mm
		- Distância entre dots na vertical 0,353mm
	- Para impressora de recibos temos:
		- a largura máxima do gráfico de 288 pontos (72mm)
		- Distância entre dots na horizontal 0,250mm
		- Distância entre dots na vertical 0,375mm
- *(Nota 4)* Comandos gráficos densidade dupla, sem adjacência tem resolução diferente conforme a impressora onde será impresso:
	- Para impressora autenticadora, nesse modo densidade dupla não é feito tratamento de adjacência para evitar a impressão de dots vizinhos, para isso a velocidade de impressão é reduzida para a metade. Temos a seguinte resolução:
		- a largura máxima do gráfico de 420 pontos (63mm)
		- Distância entre dots na horizontal 0,150mm
		- Distância entre dots na vertical 0,353mm
	- Para impressora de recibos o tratamento é o mesmo que para o gráfico de densidade dupla, então temos:

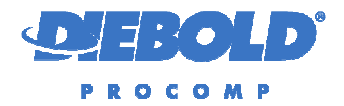

- a largura máxima do gráfico de 576 pontos (72mm)
- Distância entre dots na horizontal 0,125mm
- Distância entre dots na vertical 0,375mm

#### **3.3.1. Comandos Padrão (Selecionada Tabela de Comandos Padrão)**

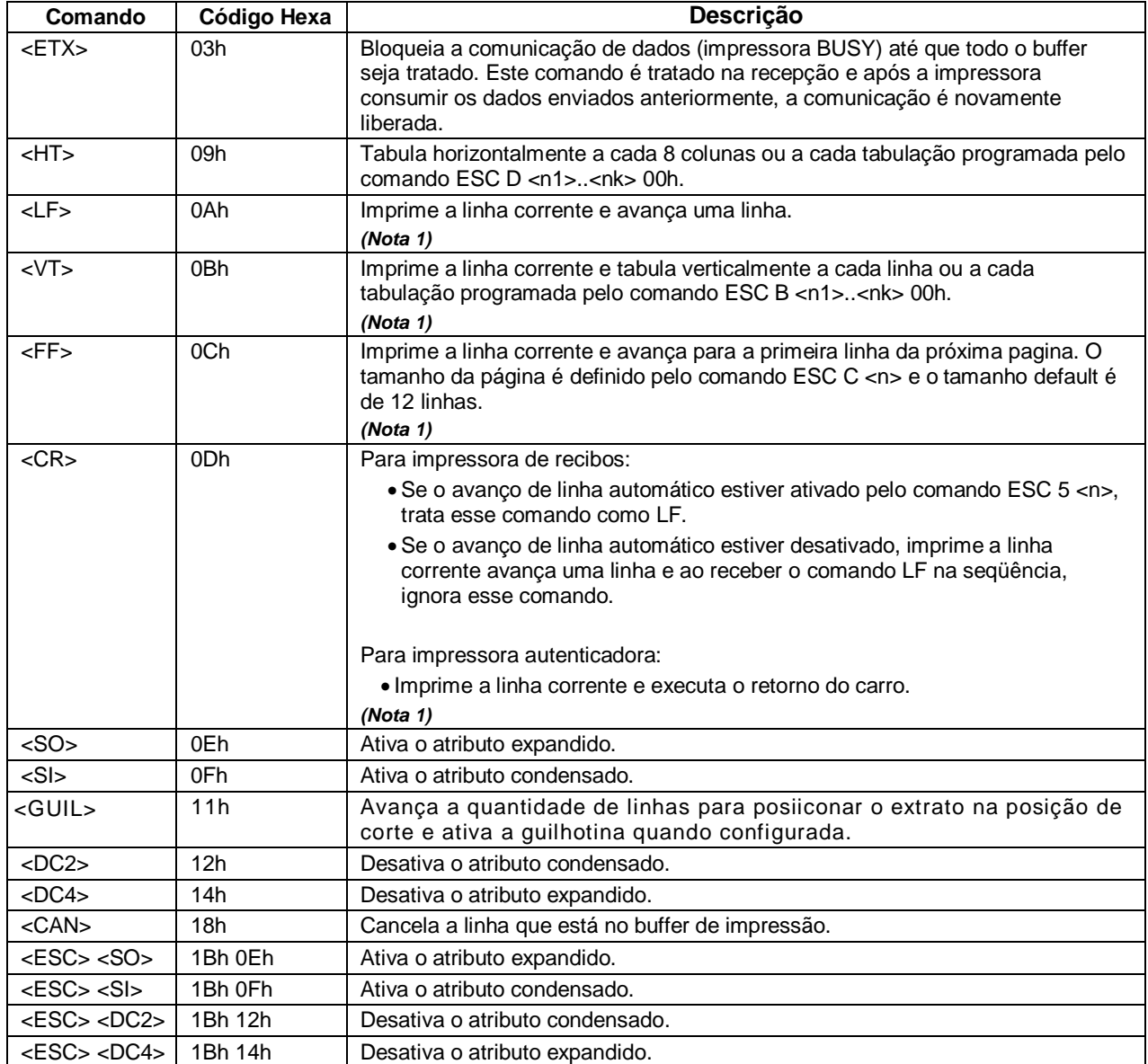

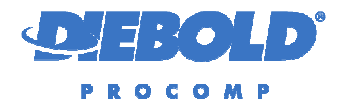

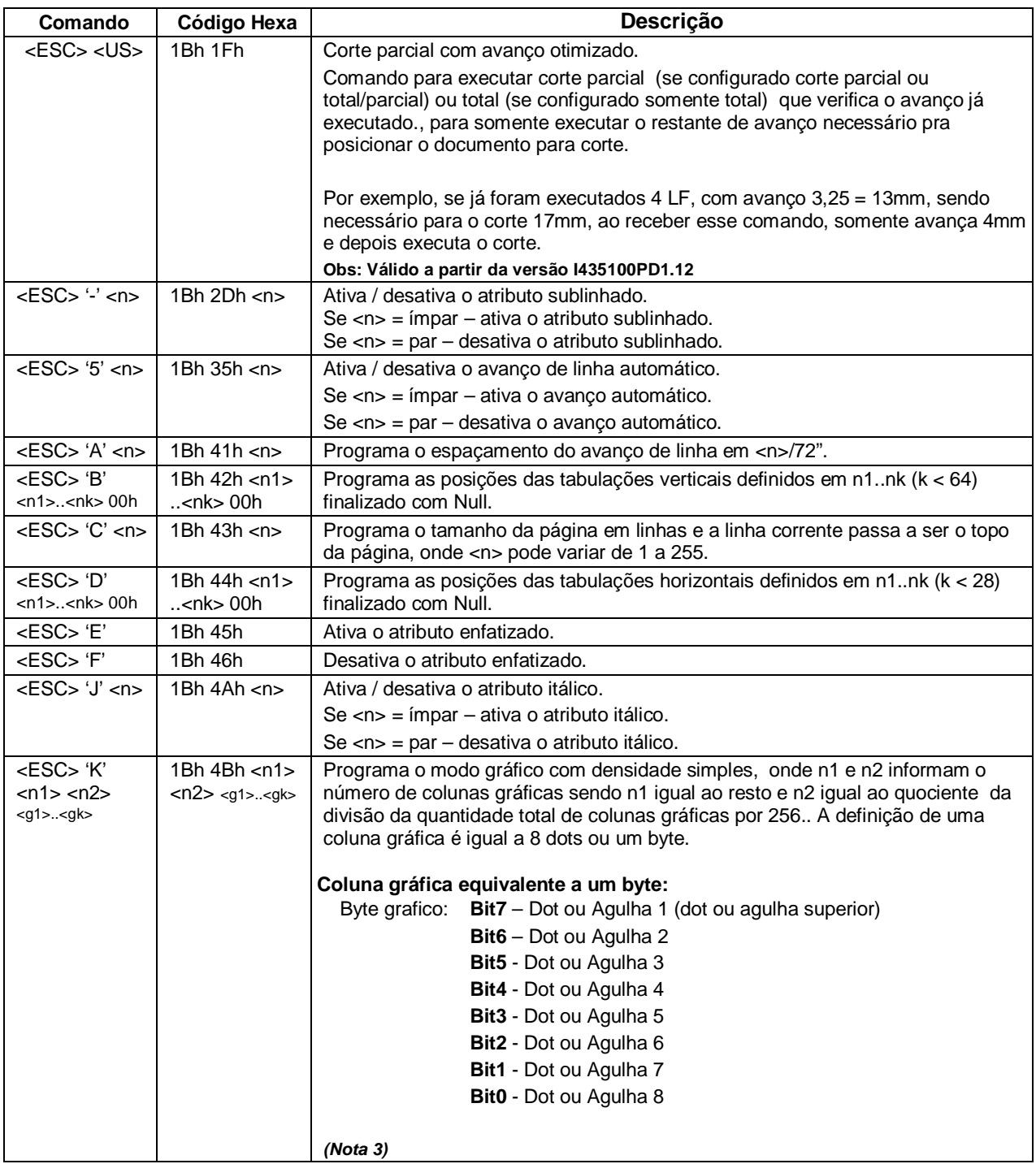

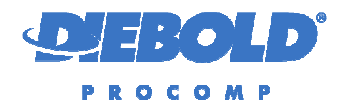

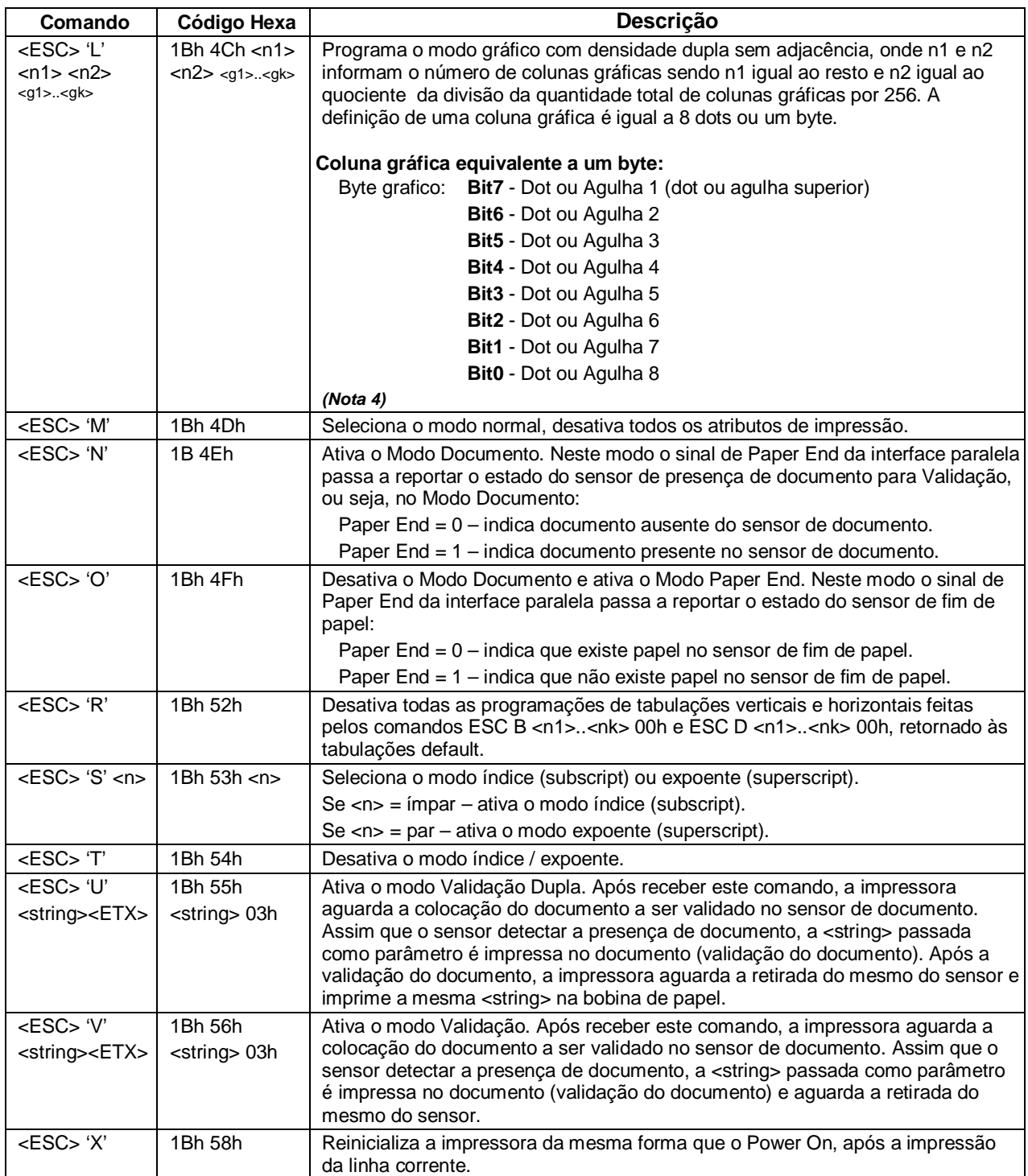

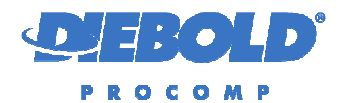

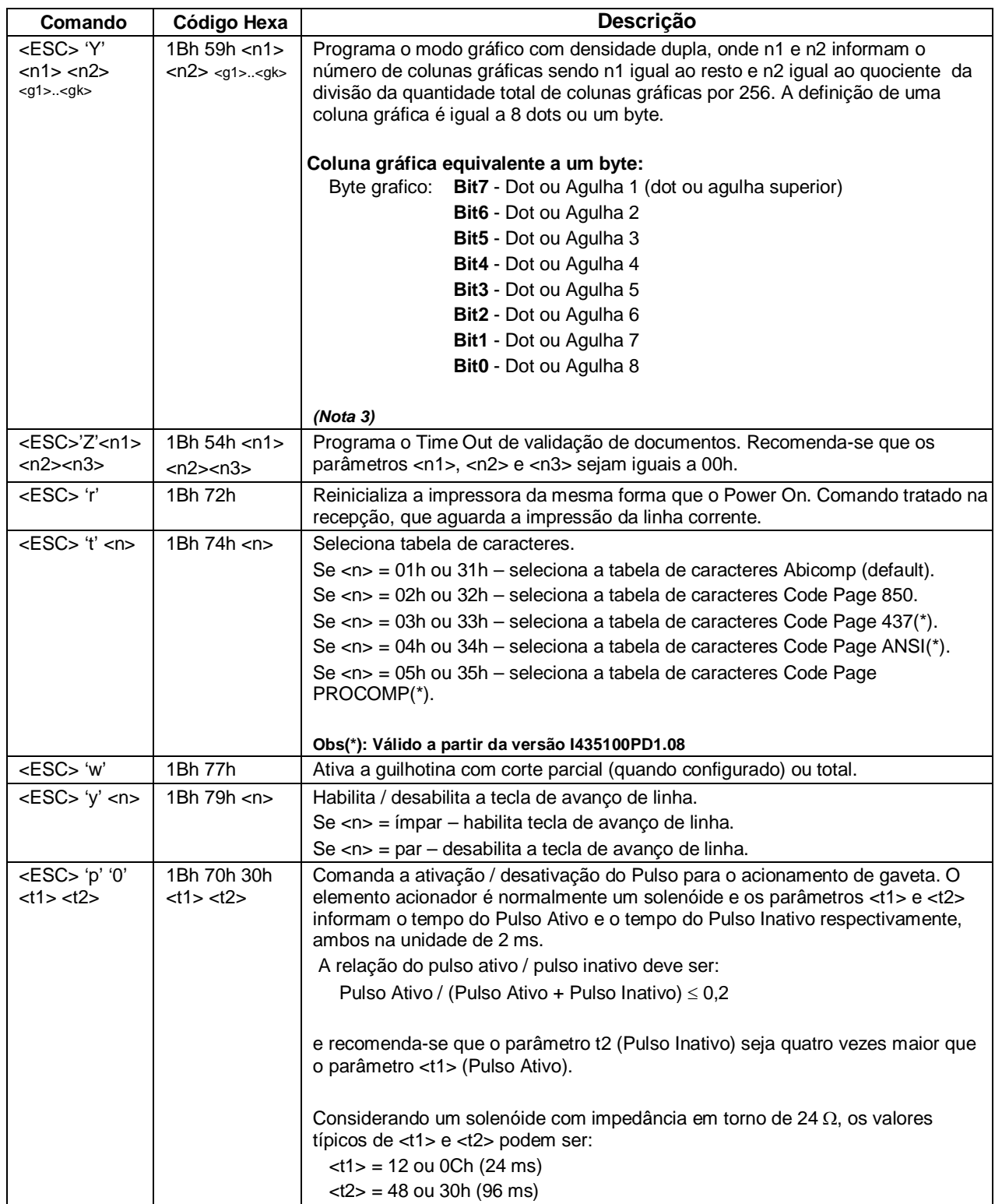

## **3.3.2. Comandos Padrão II (Selecionada Tabela de Comandos Padrão II)**

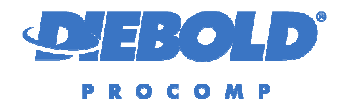

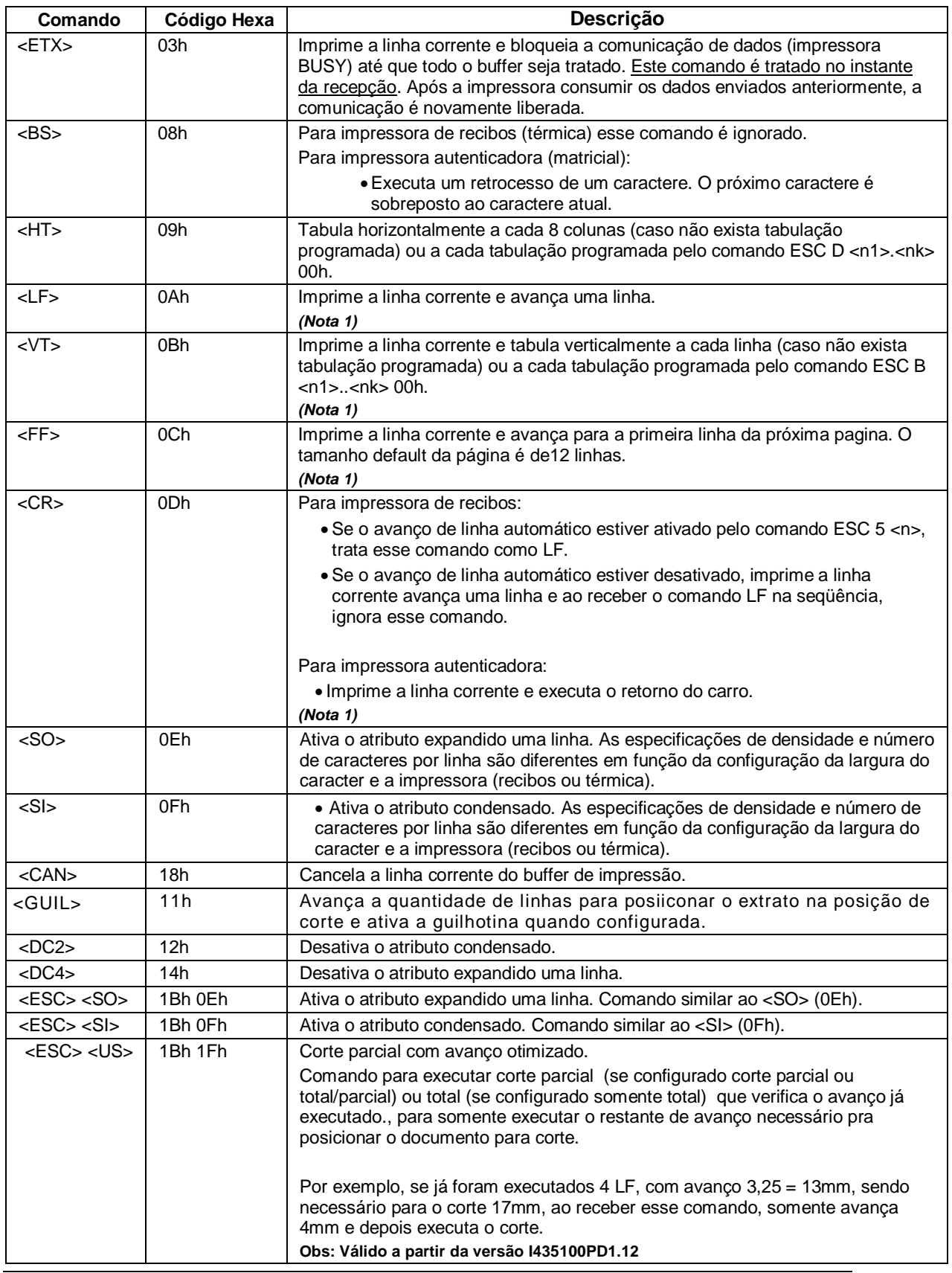

Diebold Procomp – Divisão de Mecânica Fina Transantes de Todos os direitos reservados Documento de circulação restrita Manual do Firmware **I43.51.00.PD1.XX** Manual do Firmware **I43.51.00.PD1.XX** 

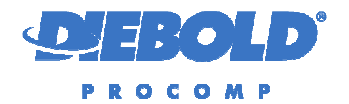

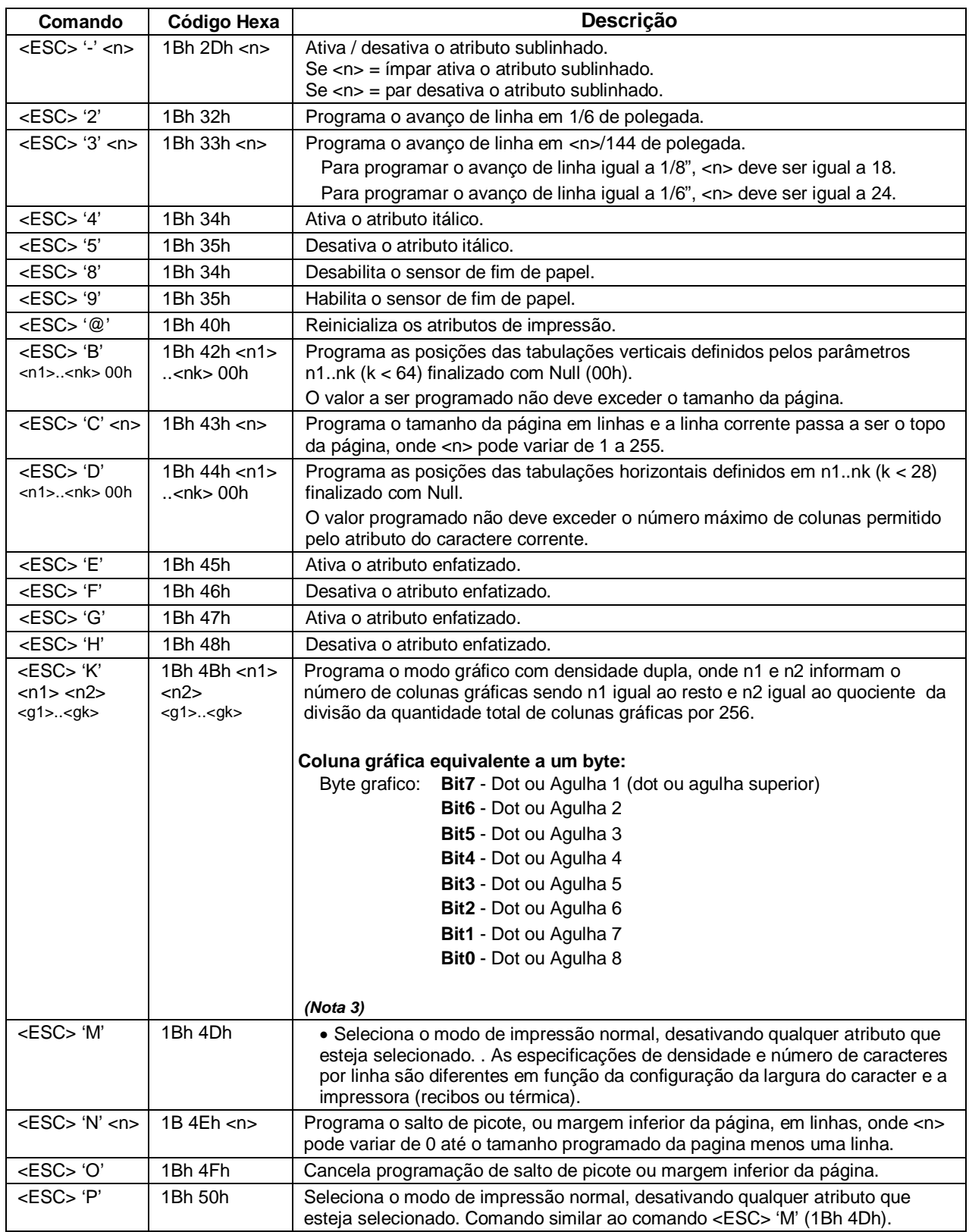

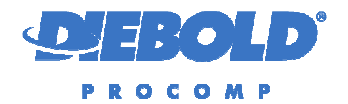

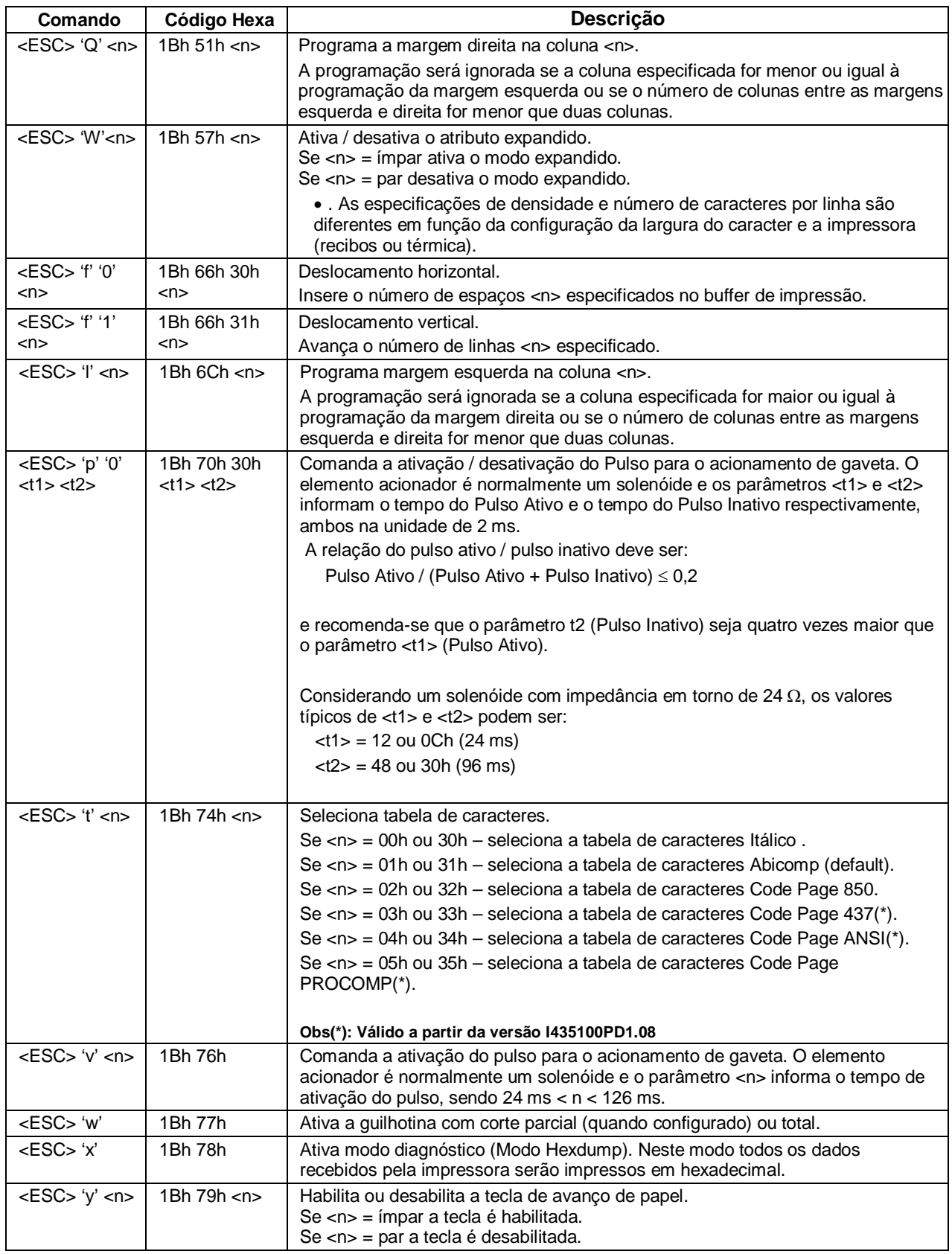

Diebold Procomp – Divisão de Mecânica Fina Todos os direitos reservados Documento de circulação restrita Manual do Firmware **I43.51.00.PD1.XX** Manual do Firmware III **Annual** Página: 21 / 42

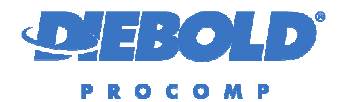

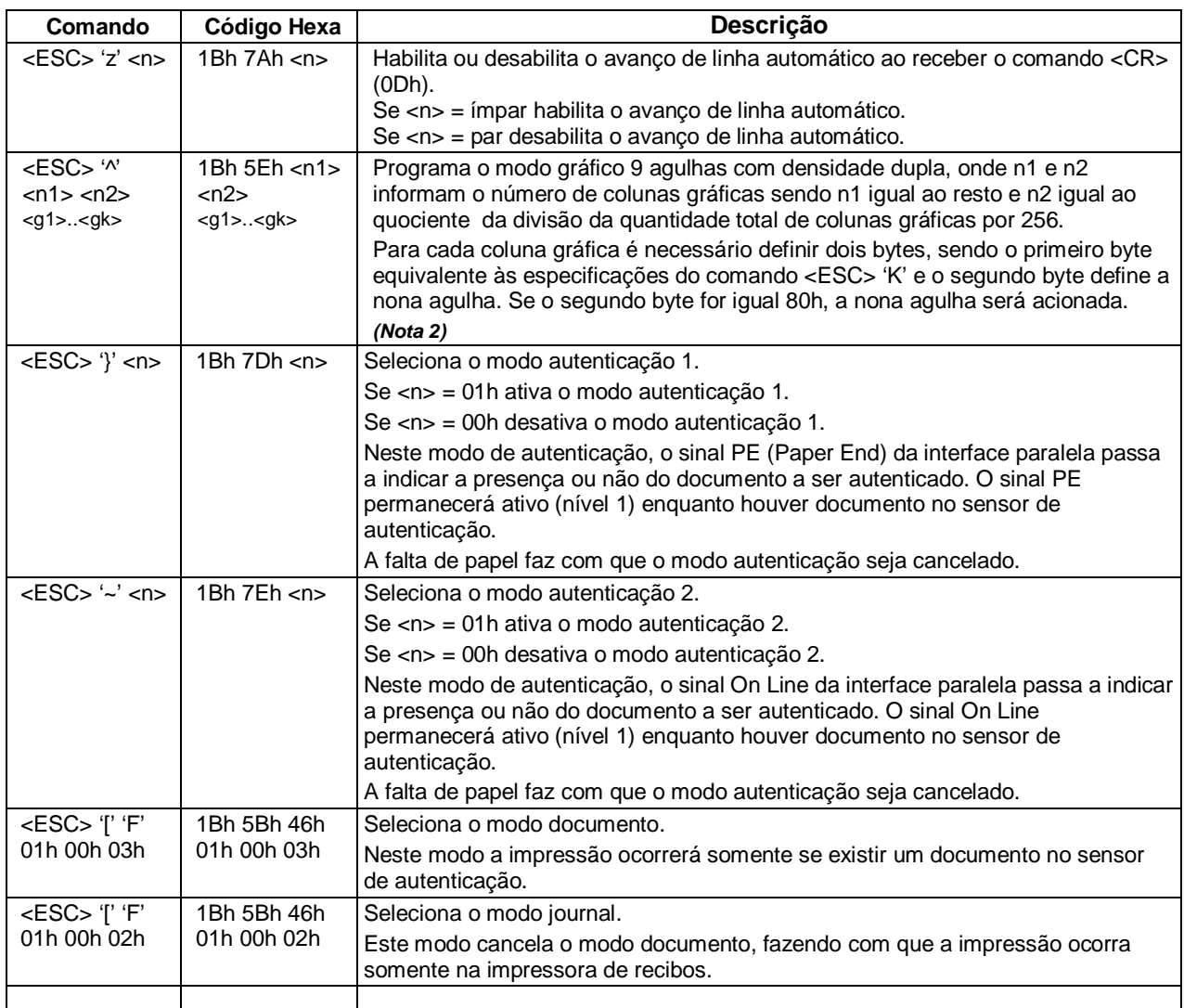

## **4. ESPECIFICAÇÃO DOS ERROS FATAIS**

Os Erros Fatais são aqueles que impossibilitam o funcionamento normal do produto, levando o processador a parar a execução do Firmware e sinalizar o erro através de piscadas do led vermelho.

A sinalização de Erro Fatal é feita mantendo-se o led amarelo predominantemente aceso, piscando o número de vezes correspondente ao Erro Fatal ocorrido.

Os Erros Fatais sinalizados pelo Firmware são:

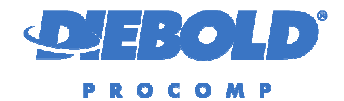

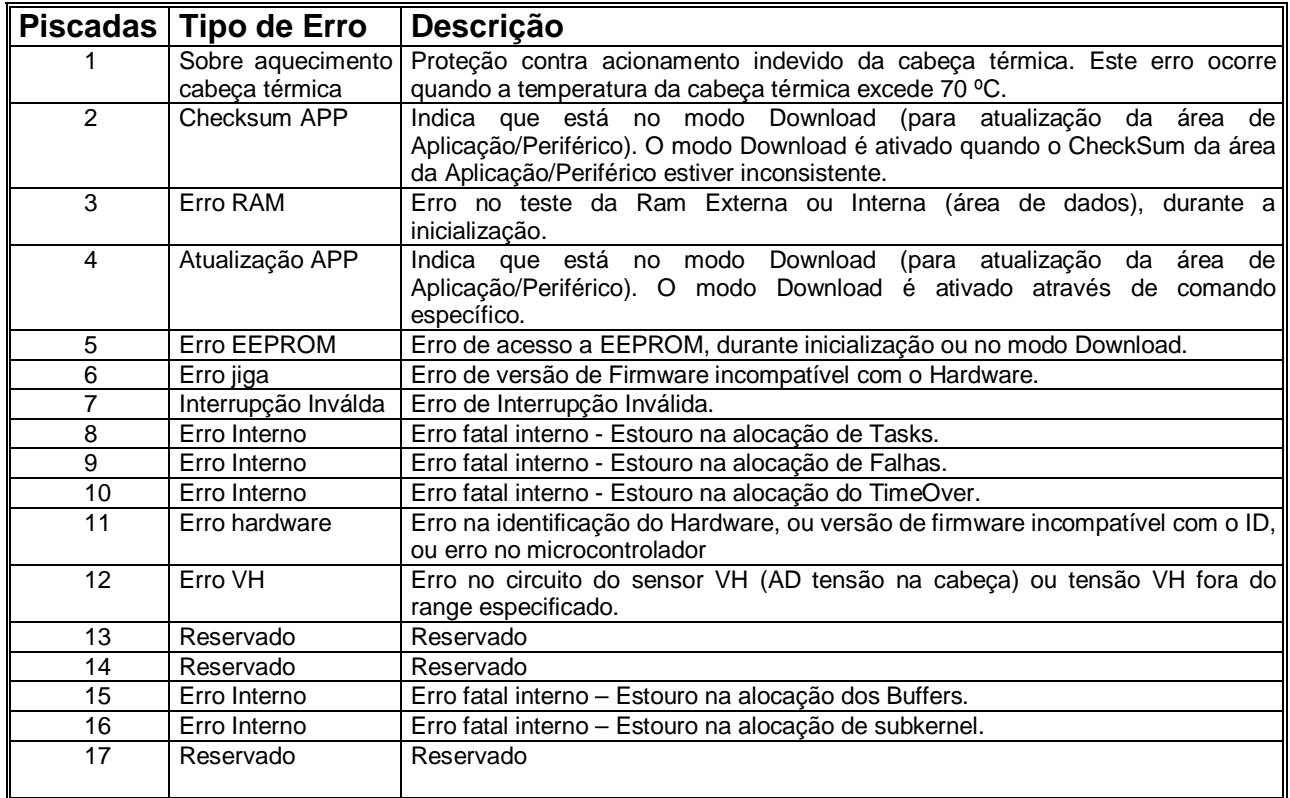

No caso da ocorrência de Erro Fatal, a impressora deve ser desligada e depois ligada para tentar solucionar o erro. Se o erro persistir, entrar em contato com o Suporte Técnico da Mecaf e relatar o problema.

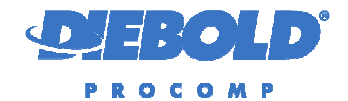

#### **5. ESPECIFICAÇÃO DAS FALHAS RECUPERÁVEIS**

As Falhas Recuperáveis são aquelas temporárias, que devem ser recuperadas durante a execução do Firmware, assim que a falha for solucionada ou utilizando comandos para recuperação.

A sinalização de Falha Recuperável é feita mantendo-se o led predominantemente apagado, piscando o número de vezes correspondente a falha ocorrida.

As Falhas Recuperáveis sinalizadas pelo Firmware são:

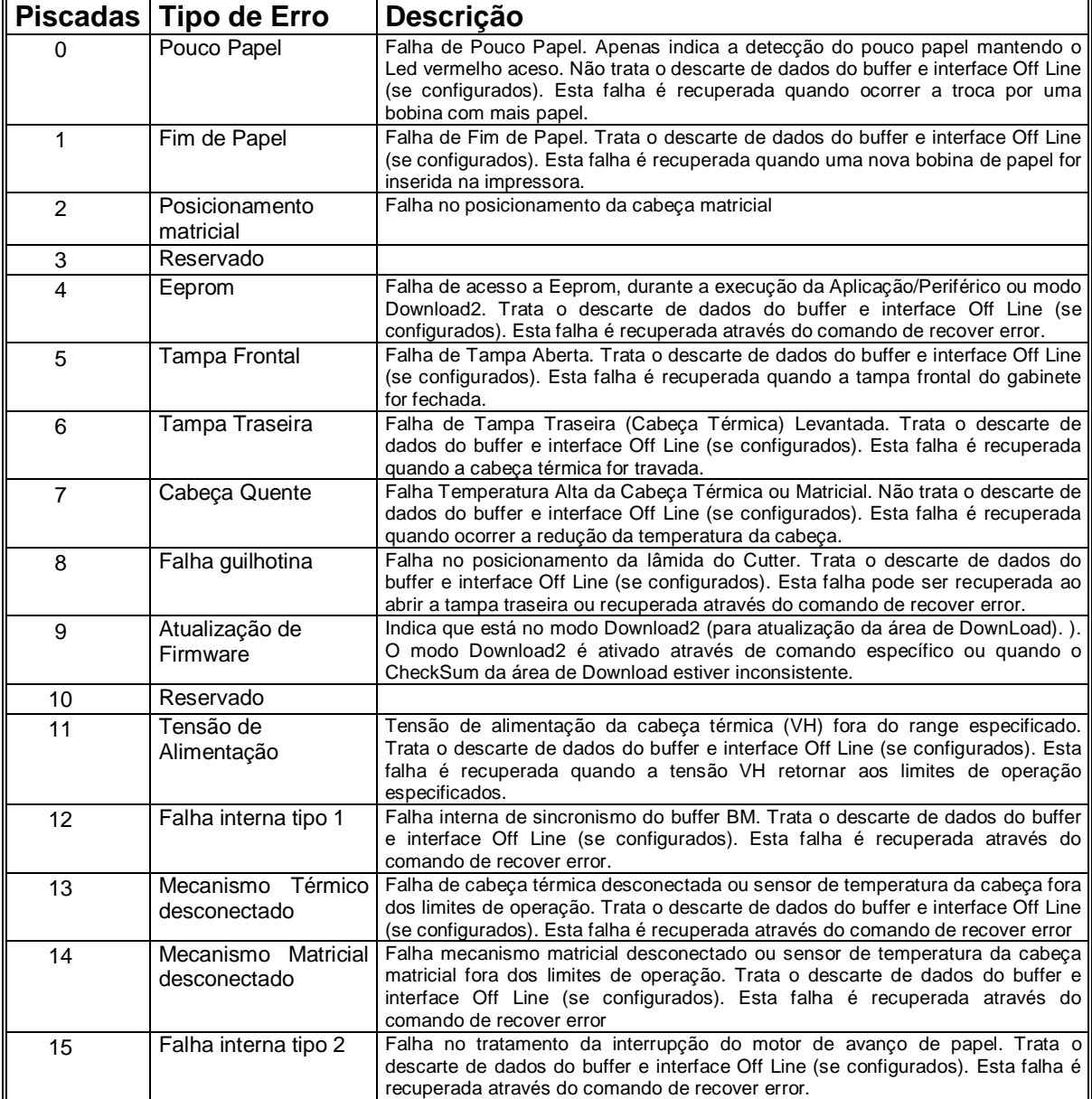

Diebold Procomp – Divisão de Mecânica Fina Todos os direitos reservados Documento de circulação restrita Manual do Firmware 143.51.00.PD1.XX Página: 24 / 42

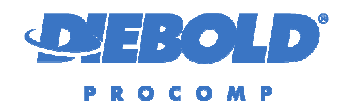

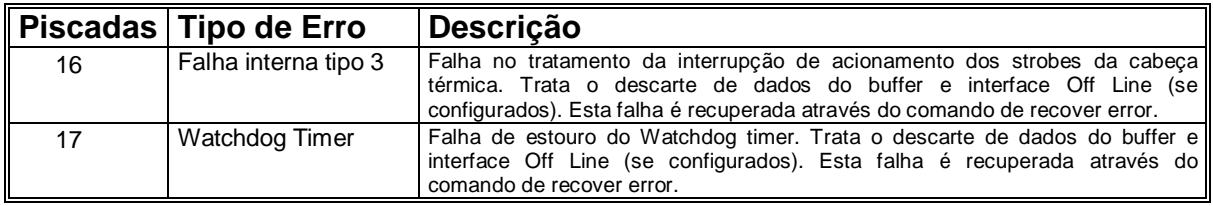

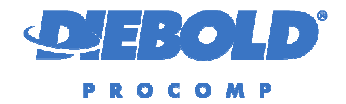

#### **6. ESPECIFICAÇÃO DOS STATUS REPORTADOS**

A impressora possui 5 tipos de status dividido em dois grupos (Padrão IM113 e Completo), com informações sobre o estado da impressora de recibos e autenticadora.

#### **6.1. Status Sinalizados**

O led indicador STATUS em amarelo sinaliza o status da impressora autenticadora ou indica a detecção de um erro fatal, conforme descrito na Especificação de Erros Fatais:

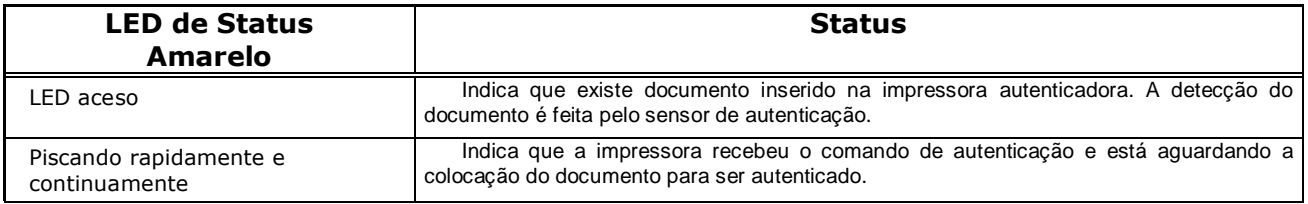

#### **6.2. Status Padrão IM113**

Foi mantido o status compatível com a IM113, para fins de portabilidade.

O envio do status pode ser:

- Através de Comando de Leitura de Status Imediato comando de pedido de status, tratado na recepção do comando – sintaxe ESC 's' '0' (*Status Impressora*) ou ESC 's' '2' *(Status Fiscal*);
- Através de envio automático, programando para ser enviado a cada 100ms, estando a impressora em falha ou não – sintaxe ESC 's' '1'.

Os status enviados têm o seguinte formato:

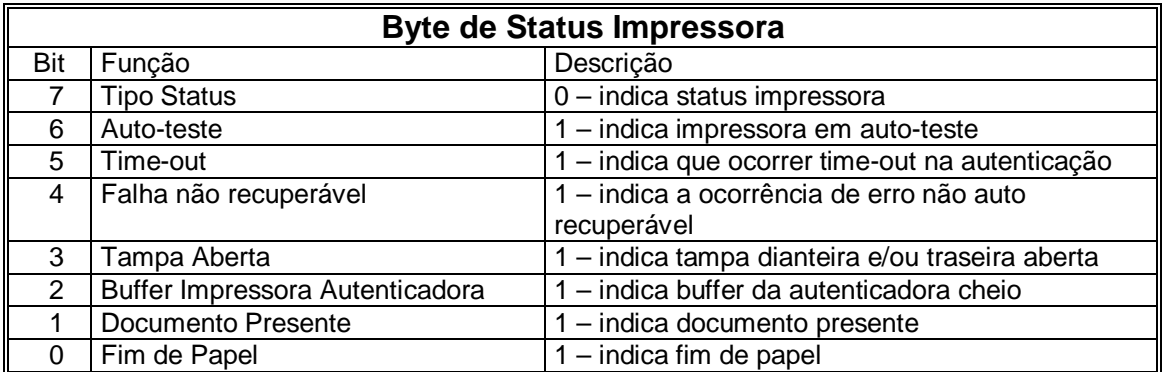

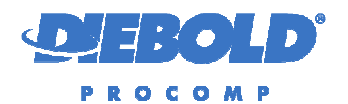

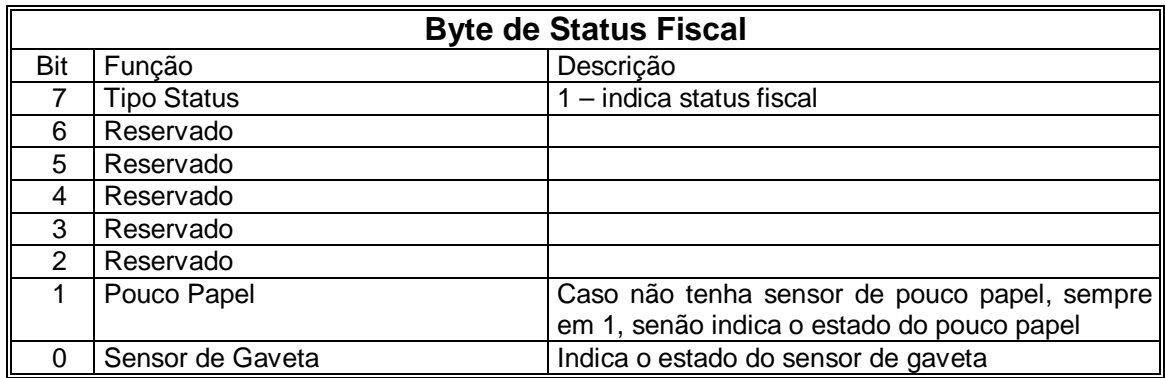

#### **6.3. Status Completo**

A impressora possui 3 tipos de status com informações sobre o estado da impressora, sendo que o terceiro status reporta o estado da impressora autenticadora (matricial). Estes status são enviados pela interface de comunicação.

 O envio de status pode ser através de Comando de Leitura de Status Imediato - comando de pedido de status, tratado na recepção do comando.

Os status enviados têm o seguinte formato:

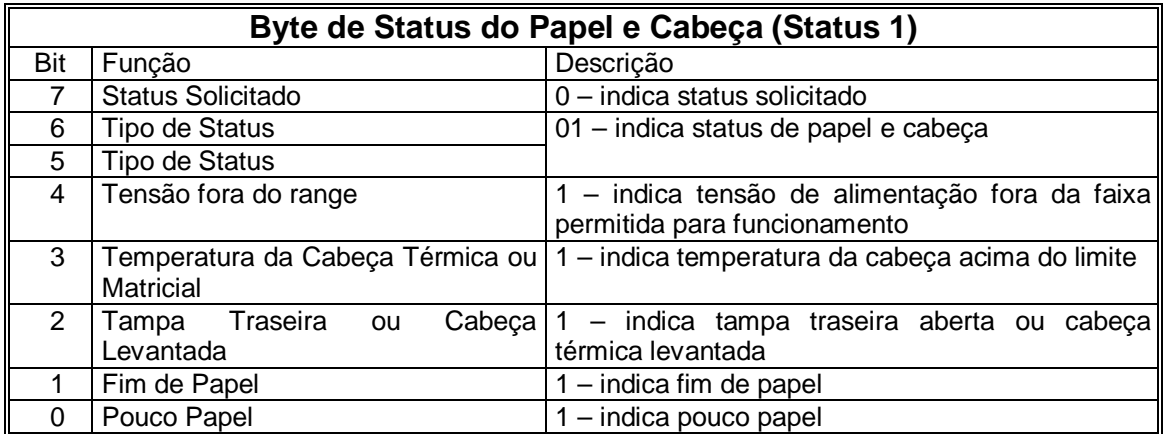

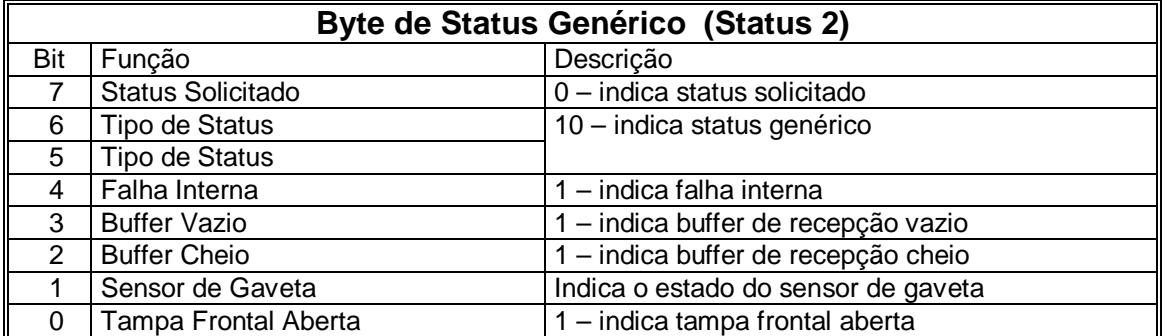

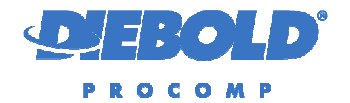

A Falha Interna indica a ocorrência de uma ou mais das falhas abaixo:

- Falha no posicionamento da lâmina do cutter;
- Falha de acesso a Eeprom.
- Falha interna de sincronismo do buffer BM;
- Falha de cabeça térmica desconectada;
- Falha no tratamento da interrupção do motor de avanço de papel ou da interrupção de acionamento da cabeça térmica;
- Falha de Watchdog;

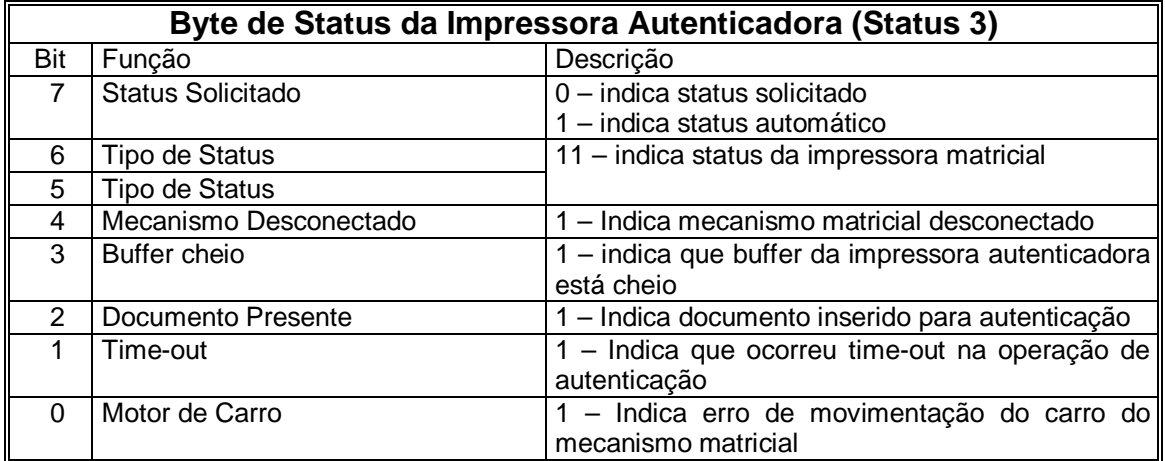

#### **7. ESPECIFICAÇÕES DO STATUS DA INTERFACE PARALELA**

Esta versão de Firmware possibilita configurar ou não a leitura do status pelos sinais da interface paralela, sendo que os principais estados da Impressora sejam identificados através da combinação dos sinais de status da interface paralela.

As tabelas abaixo mostram os principais estados da impressora e os valores dos bytes de status da interface paralela, no caso de leitura direta da porta do PC e através da função do BIOS.

#### **7.1. Status não Sinalizados pela Interface Paralela**

Quando configurada assim, a impressora só indica status diferente de ONLINE nas seguintes condições:

- Ao ligar
- Durante a inicialização, caso esteja com a tampa frontal aberta ao ligar, mantêm o estado até o fechamento da tampa e término da inicialização

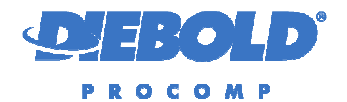

- Quando o buffer da impressora estiver cheio
- Durante a execução do auto teste
- Quando programado modo doc

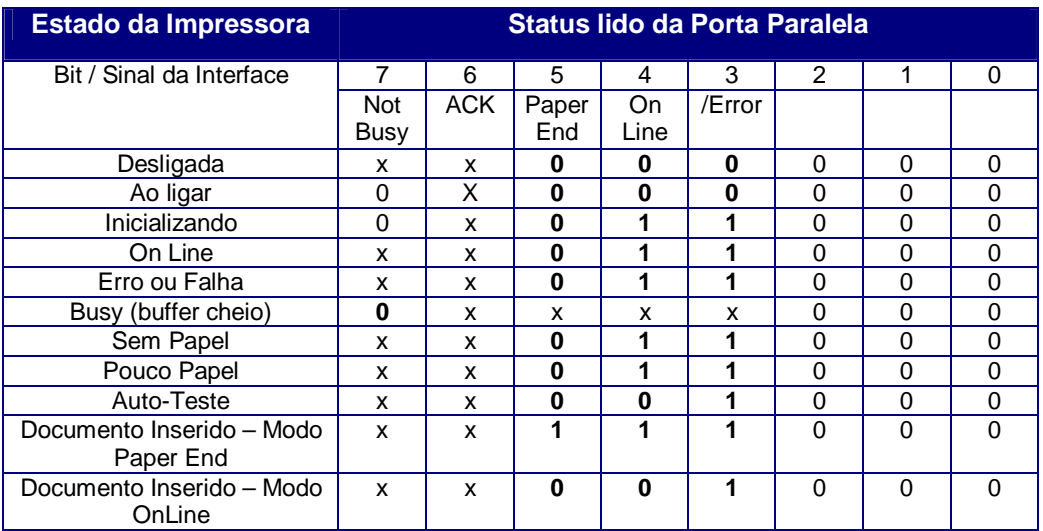

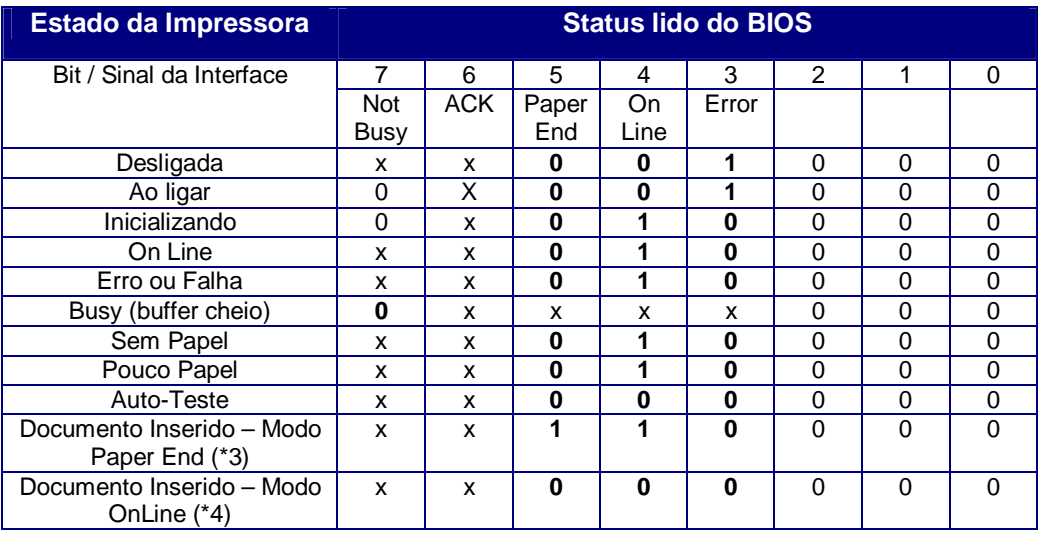

#### **7.2. Status Sinalizado pela Interface Paralela**

Nessa configuração, as falhas são sinalizadas através dos sinais da interface paralela.

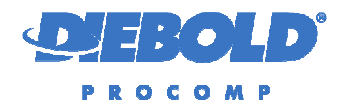

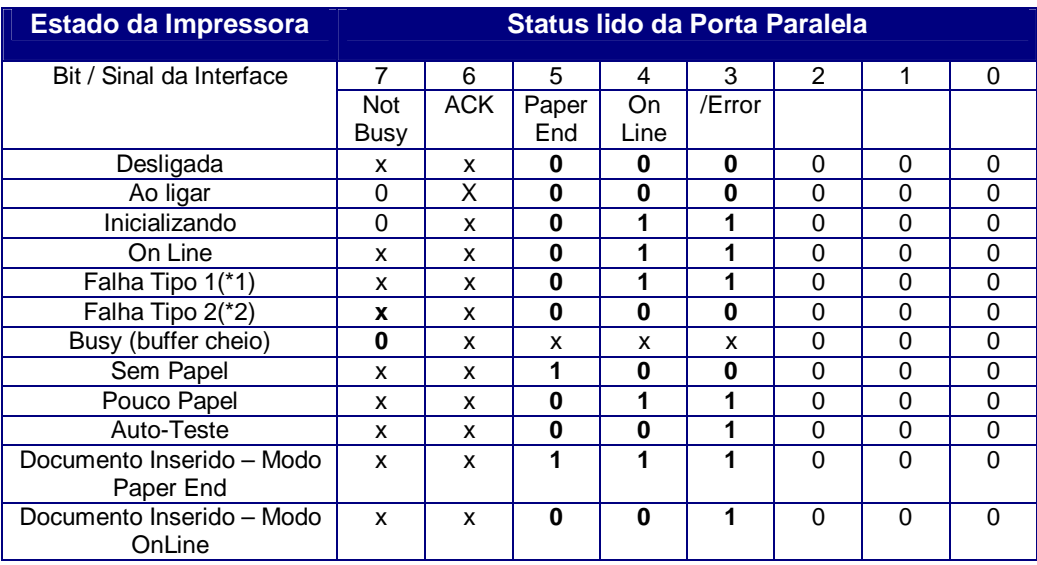

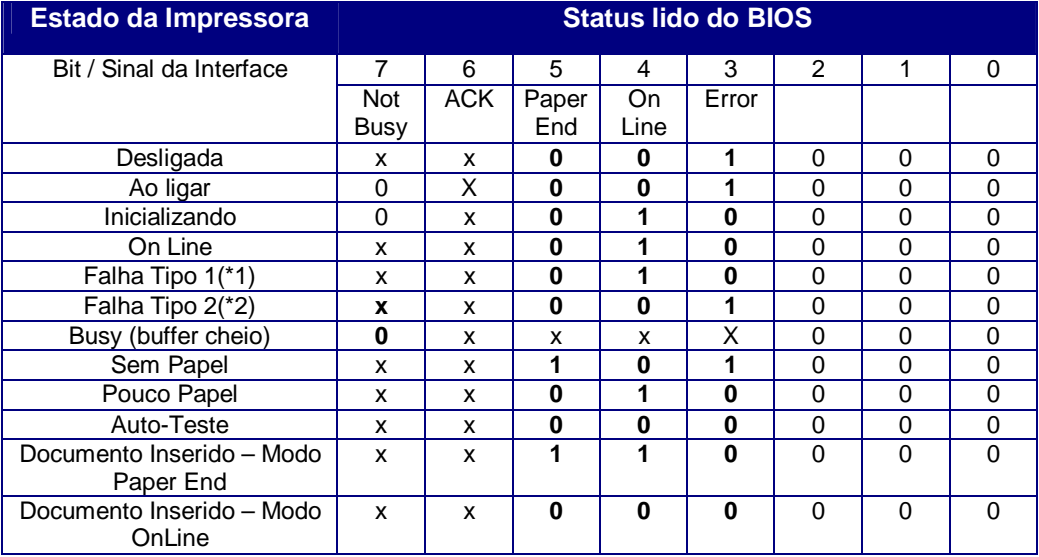

Notas (\*):

- 1. Falha Tipo 1 .Tampa Frontal ou Traseira aberta e cabeça quente não indicam falha pela interface
- 2. Falha Tipo 2 Todas as outras falhas com exceção das falhas Tipo 1 e falha de Fim de Papel
- 3. Modo documento, indicando documento inserido pelo sinal Paper End
- 4. Modo documento, indicando documento inserido pelo sinal On Line

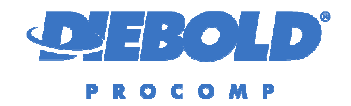

#### **8. MODO AUTO-TESTE**

A Impressora Térmica possui o modo Autoteste que possibilita verificar o funcionamento do sistema de impressão térmico, impressão matricial e corte sem a necessidade de enviar dados através da interface de comunicação. No Autoteste são impressos as informações de versão e o checksum do Firmware, métricas e as configurações da Impressora.

Para executar o Autoteste da impressora, siga o seguinte procedimento:

- Desligar a Impressora e ligá-lo com a tecla de Avanço de linha pressionada. Os leds indicadores irão acender.
- Soltar a tecla assim que o led vermelho apagar.
- Em seguida, o auto-teste será executado e será impresso um extrato que mostra o funcionamento do sistema de impressão.

Para executar o Autoteste único, basta pressionar a tecla de Guilhotina e mantê-la pressionada por mais de cinco segundos. A impressora executará o corte e após cinco segundos, um autoteste será impresso. Após a impressão do autoteste, a impressora retorna ao funcionamento normal.

A impressão do autoteste possui o seguinte formato, havendo as variações conforme a configuração ou podendo haver pequenas variações conforme a versão:

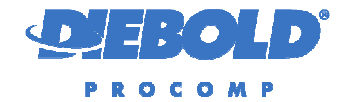

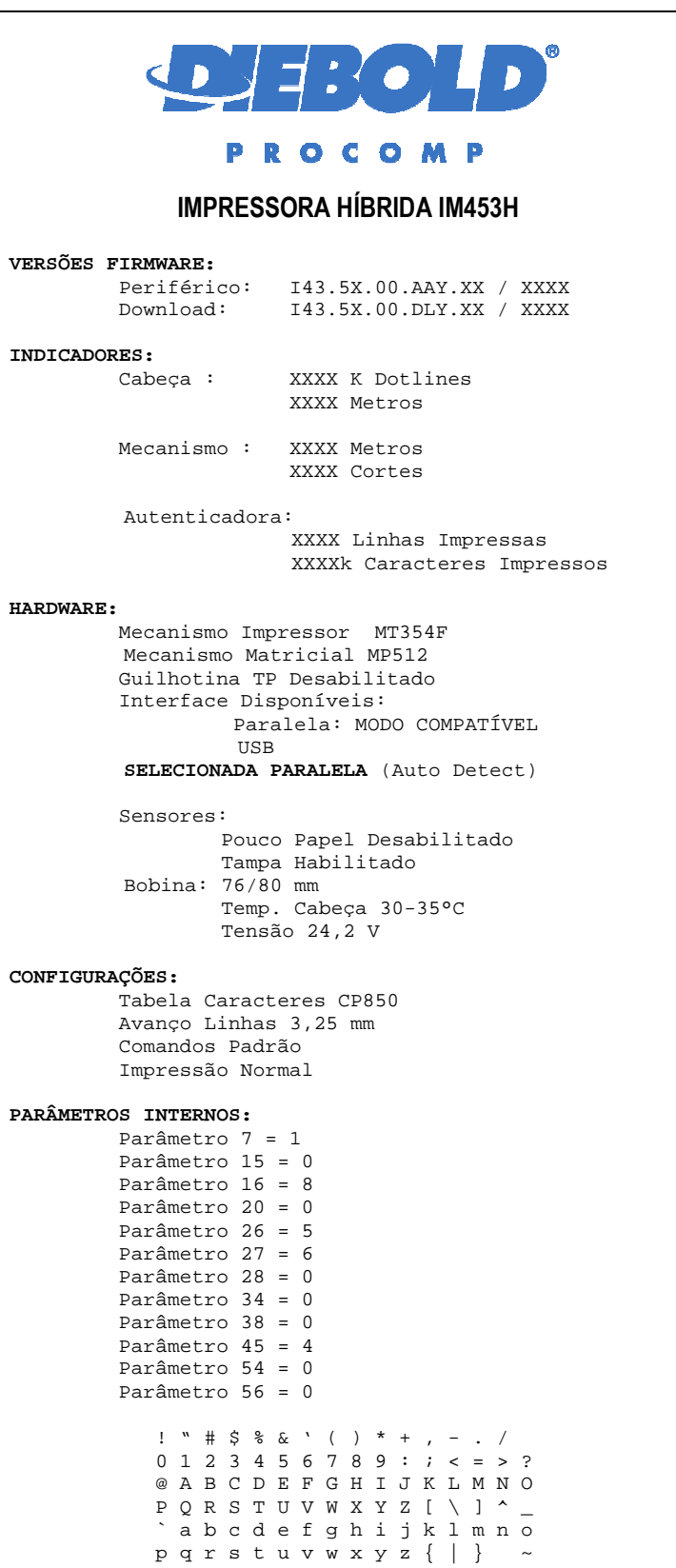

Diebold Procomp – Divisão de Mecânica Fina Todos os direitos reservados Documento de circulação restrita Manual do Firmware **I43.51.00.PD1.XX** Manual do Firmware III.

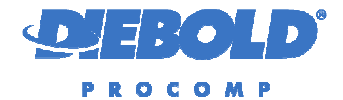

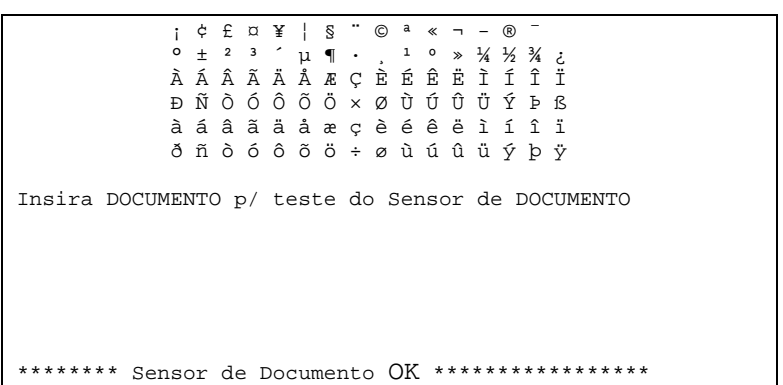

#### **9. MODO MENU DE CONFIGURAÇÃO**

Para entrar no modo Menu de Configuração, mantenha a tecla acionada durante a execução do auto-teste ao ligar a impressora.

O Firmware permite que alguns parâmetros sejam configurados através do modo Menu de Configuração. Além disto, através do Menu de Configuração, é possível selecionar o Modo Hex Dump, que imprime todos os dados em modo Hexadecimal.

**É altamente recomendável que o Modo Menu de Configuração seja utilizado somente por técnicos treinados e com profundos conhecimentos da Impressora Térmica.** 

As seguintes configurações podem ser programadas via Menu de Configuração:

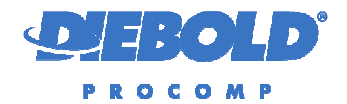

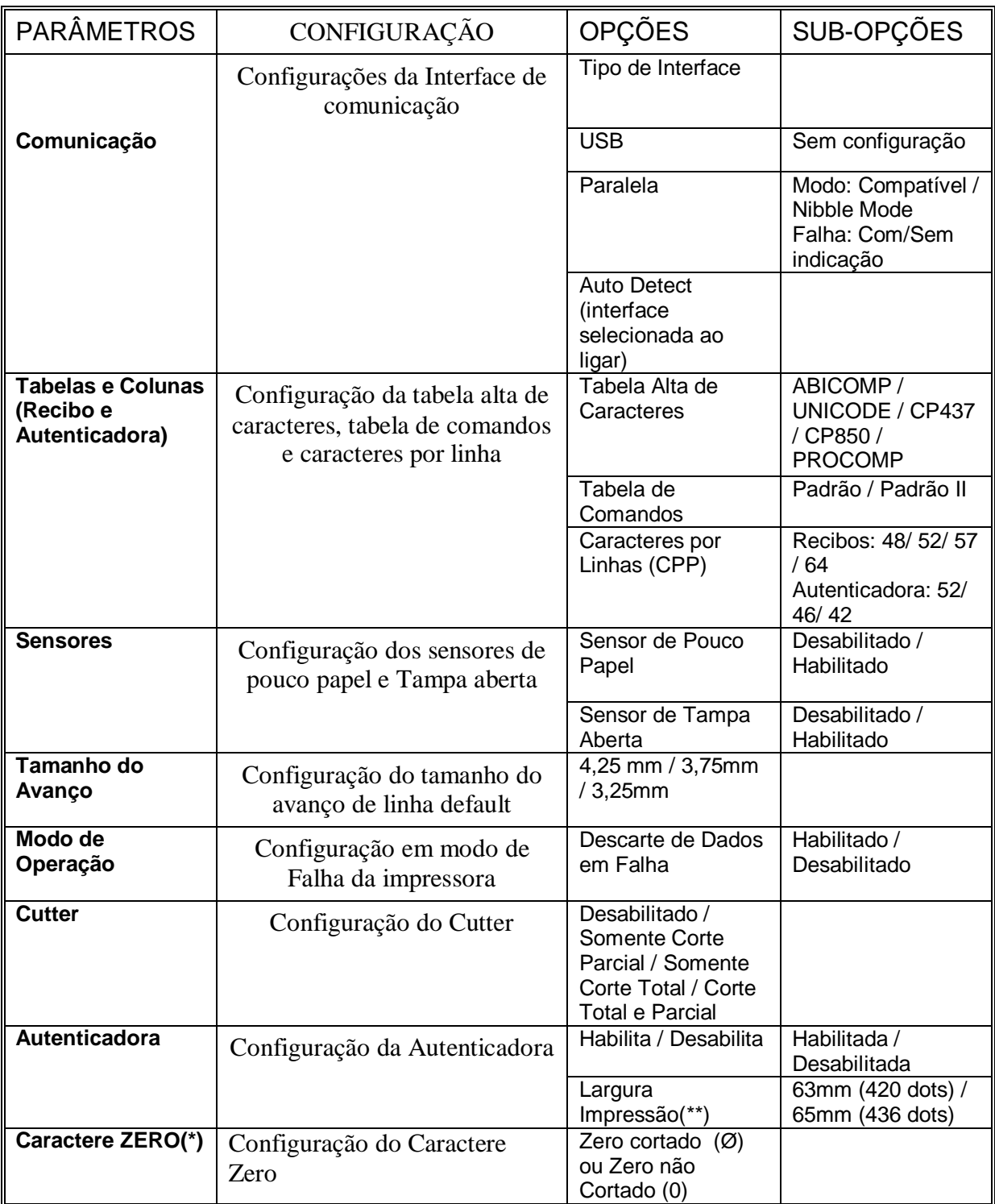

**Nota:** 

**(\*) – válido a partir da versão I43.51.00.PD1.08** 

**(\*) – válido a partir da versão I43.51.00.PD1.12** 

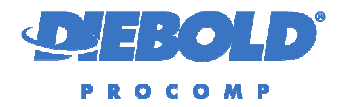

Para executar o modo Menu de Configuração e alterar os parâmetros, siga o seguinte procedimento:

- Desligar a Impressora e ligá-la com a tecla de Avanço de linha pressionada. Será iniciada a impressão do autoteste. Manter a tecla pressionada até que a mensagem de instrução do Menu de Configuração seja impressa.
- Soltar a tecla assim que o Menu começar a ser impresso.
- Será impresso o Menu de Instruções com as seguintes informações:

```
INSTRUÇÕES PARA USO 
Utilize a tecla AVANÇO para selecionar uma opção 
clicando o número de vezes da opção desejada. 
Após a impressão da mensagem de confirmação, 
mantenha a tecla pressionada por pelo menos um 
segundo para confirmar a opção. 
Para selecionar uma opção diferente , repita o 
procedimento , clicando o número de vezes da 
nova opção.
```
A seguir será impresso o Menu Principal com as seguintes opções:

#### **MENU PRINCIPAL**

**Opções:** 

**1 - Configuração** 

- **2 Ativa Modo HEX DUMP** 
	- Para selecionar o sub-menu para configuração de parâmetros, acione a tecla de Avanço uma vez e aguarde a impressão da mensagem:

**Opcao 01, confirma?** 

 Confirme a opção acionando a tecla de Avanço por pelo menos 1 segundo e aguarde a impressão da mensagem:

**MENU CONFIGURAÇÃO Opções: 1 - Interface 2 - Tabelas e Colunas 3 - Sensores 4 - Avanço 5 - Modo Falha 6 - Cutter 7 – Autenticadora 8 – Caractere Zero 9 - VOLTAR** 

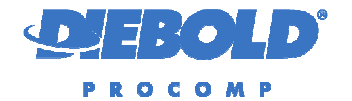

 Selecione a opção desejada. Por exemplo ao se pressionar 2 vezes a tecla de Avanço, será impressa a seguinte mensagem:

**Opcao 02, confirma?** 

 Para não confirmar e selecionar outra opção, pressione o número de vezes da opção desejada.

#### **10. MODO HEX DUMP**

A impressora possui o modo Hex Dump que imprime todos os dados recebidos pela impressora em modo Hexadecimal, para auxiliar a diagnosticar problemas de comunicação da aplicação com a impressora.

Para selecionar o modo HexDump basta selecionar o modo através do Menu de Configuração, ou inserir um documento antes de entrar em modo auto-teste ao ligar ou ainda enviar comando para entrar no modo hexdump.

O modo Hex Dump permite visualizar todos os dados recebidos pela impressora, inclusive os caracteres de comando. Para isso a bobina de impressão é dividida em duas colunas, sendo que na primeira coluna são impressos os caracteres recebidos com representação hexadecimal e na segunda são impressos os valores equivalentes em código ASCII.

Por exemplo:

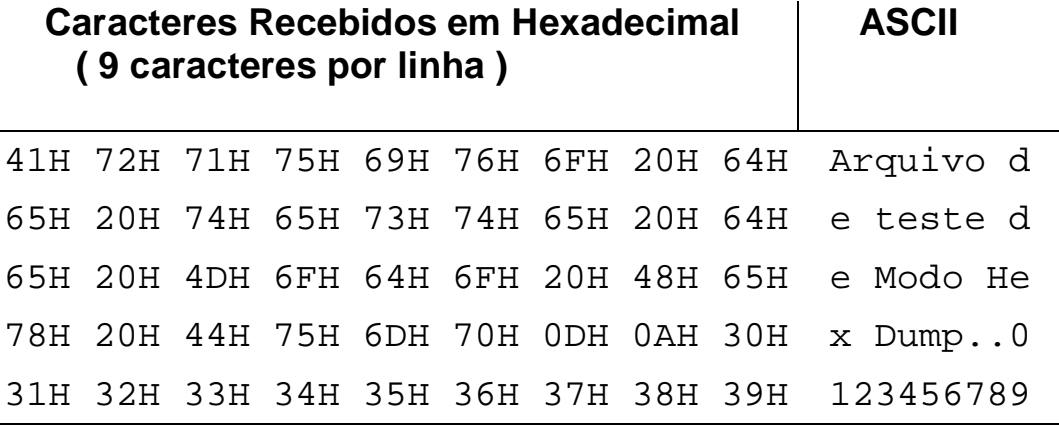

#### **11. TABELAS DE CARACTERES**

Esta versão de Firmware possui as seguintes tabelas de caracteres:

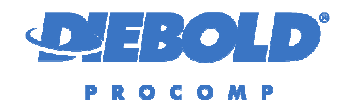

#### **11.1.Tabela de caracteres ABICOMP**

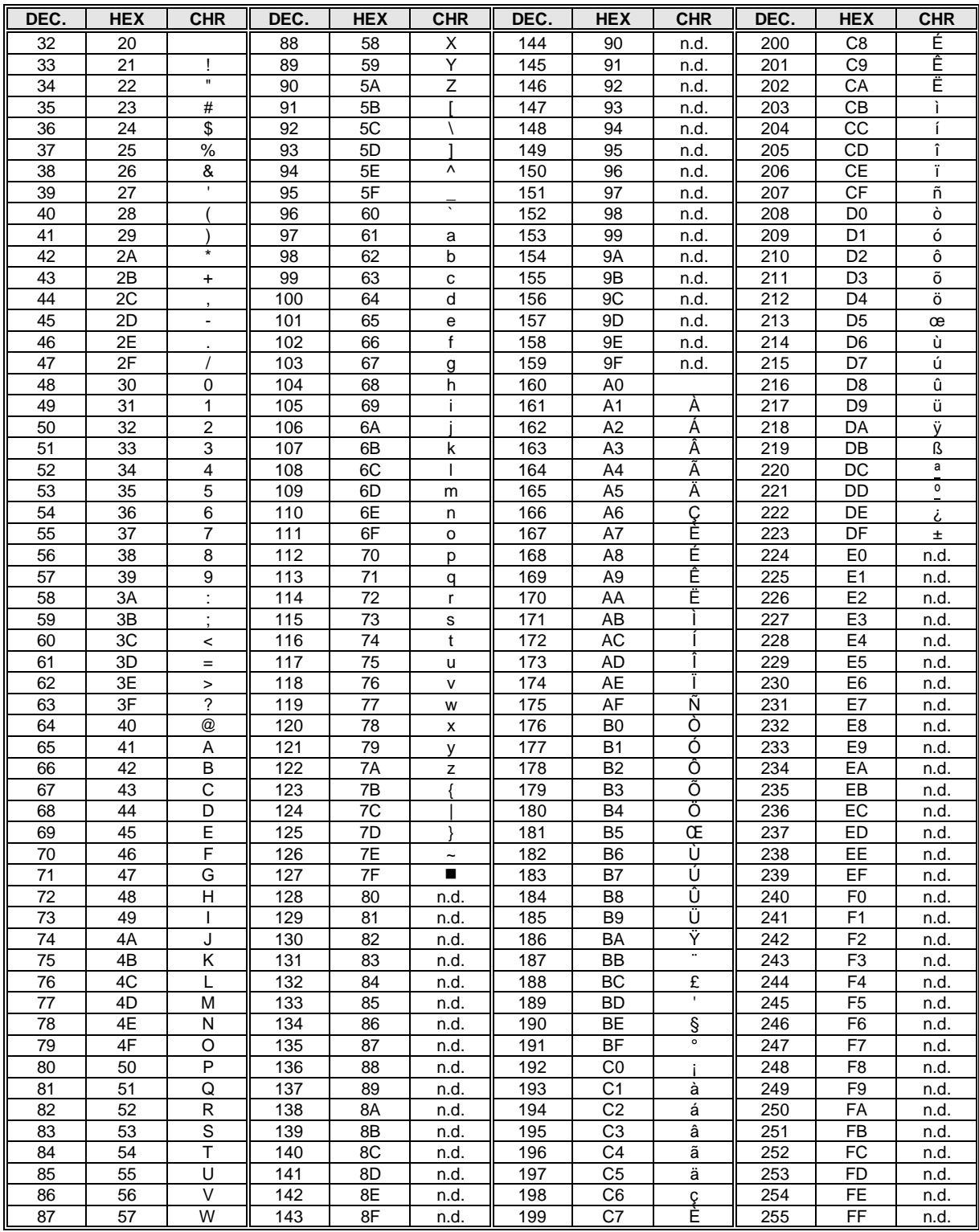

Diebold Procomp – Divisão de Mecânica Fina Todos os direitos reservados Documento de circulação restrita Manual do Firmware 143.51.00.PD1.XX Página: 37 / 42

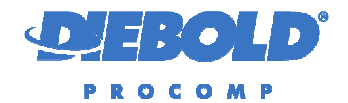

#### **11.2.Tabela de caracteres CODE PAGE 850**

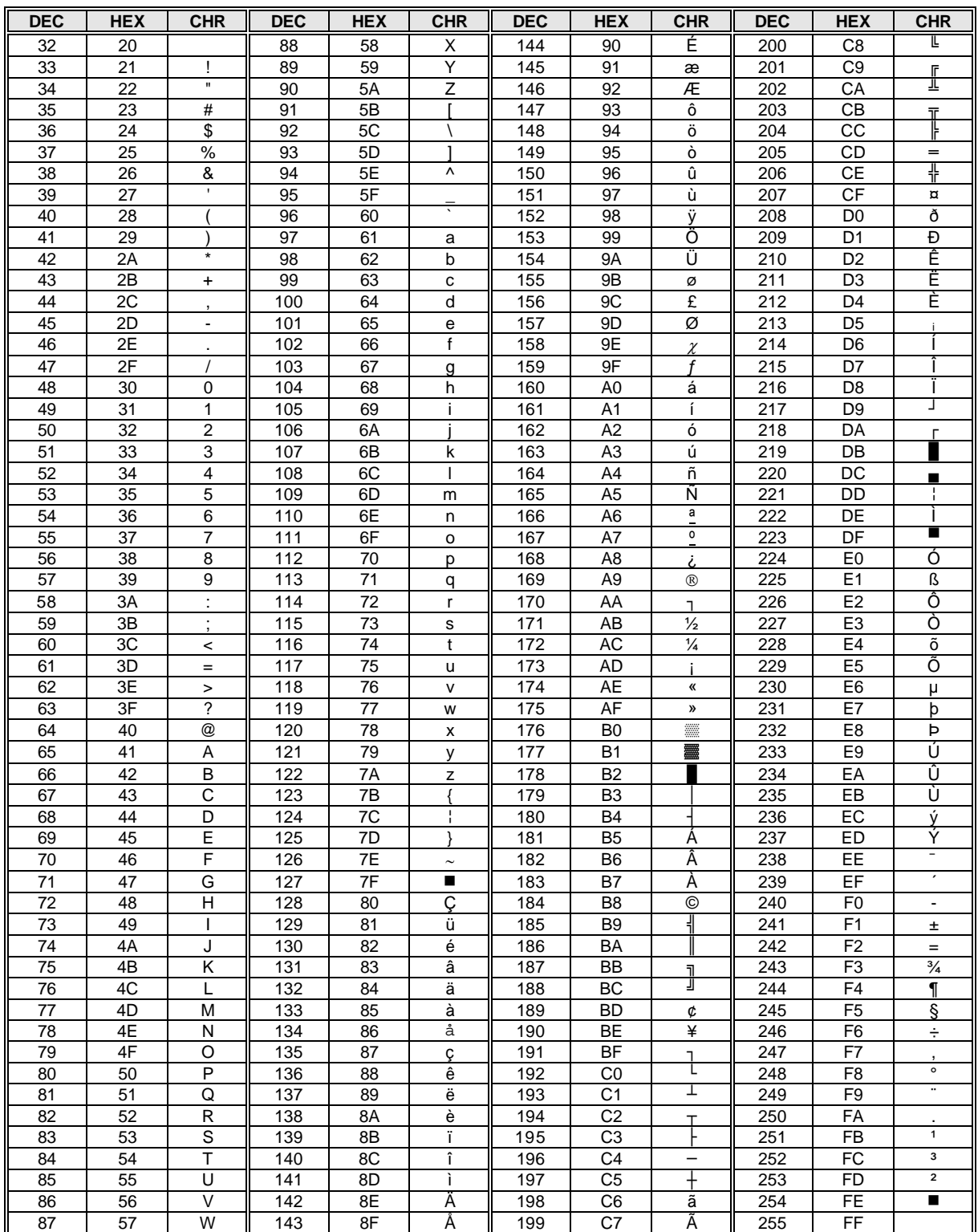

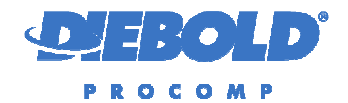

#### **11.3.Tabela de caracteres PROCOMP**

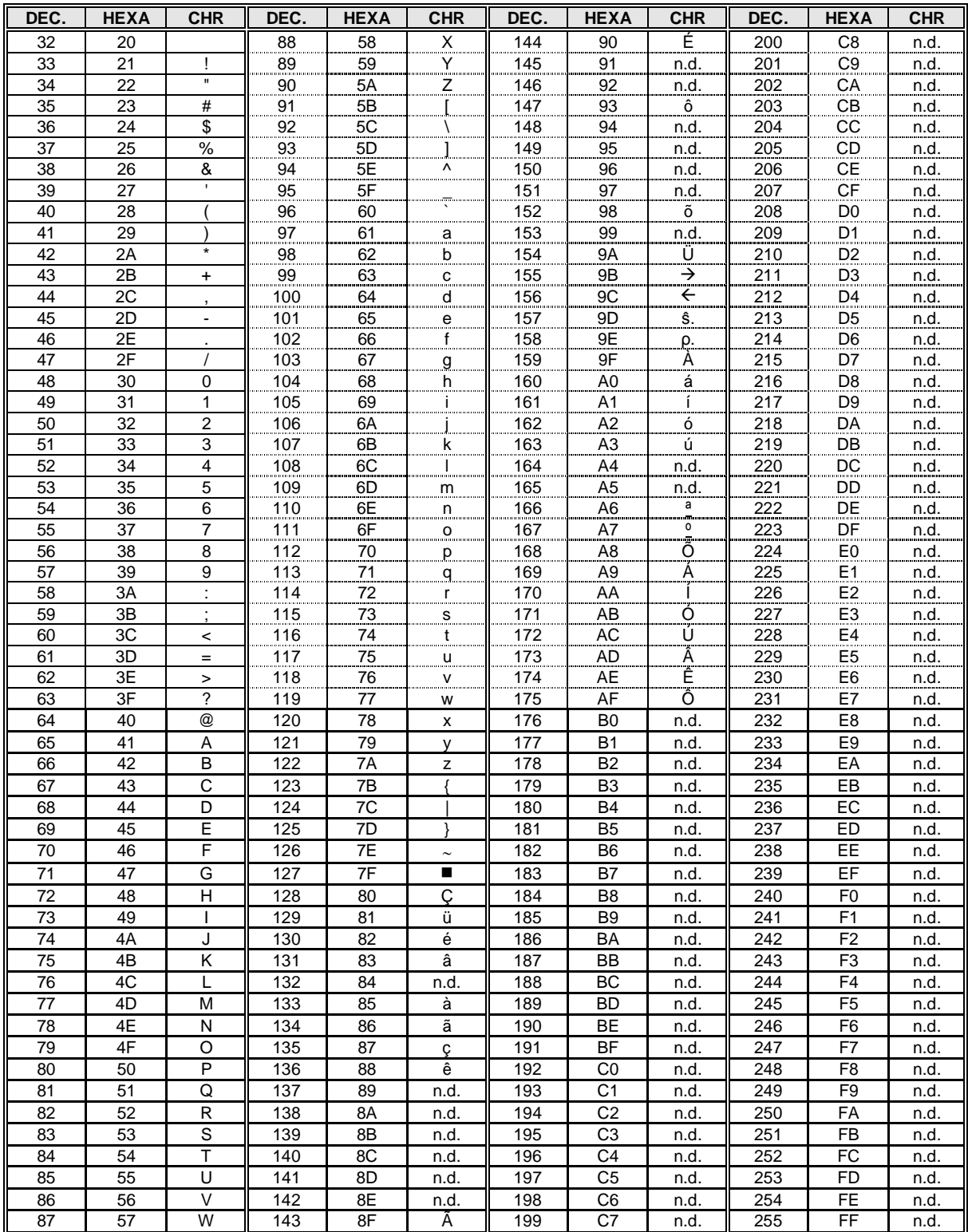

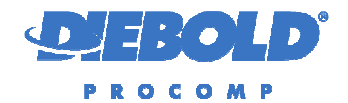

#### **11.4.Tabela de caracteres CODE PAGE 437**

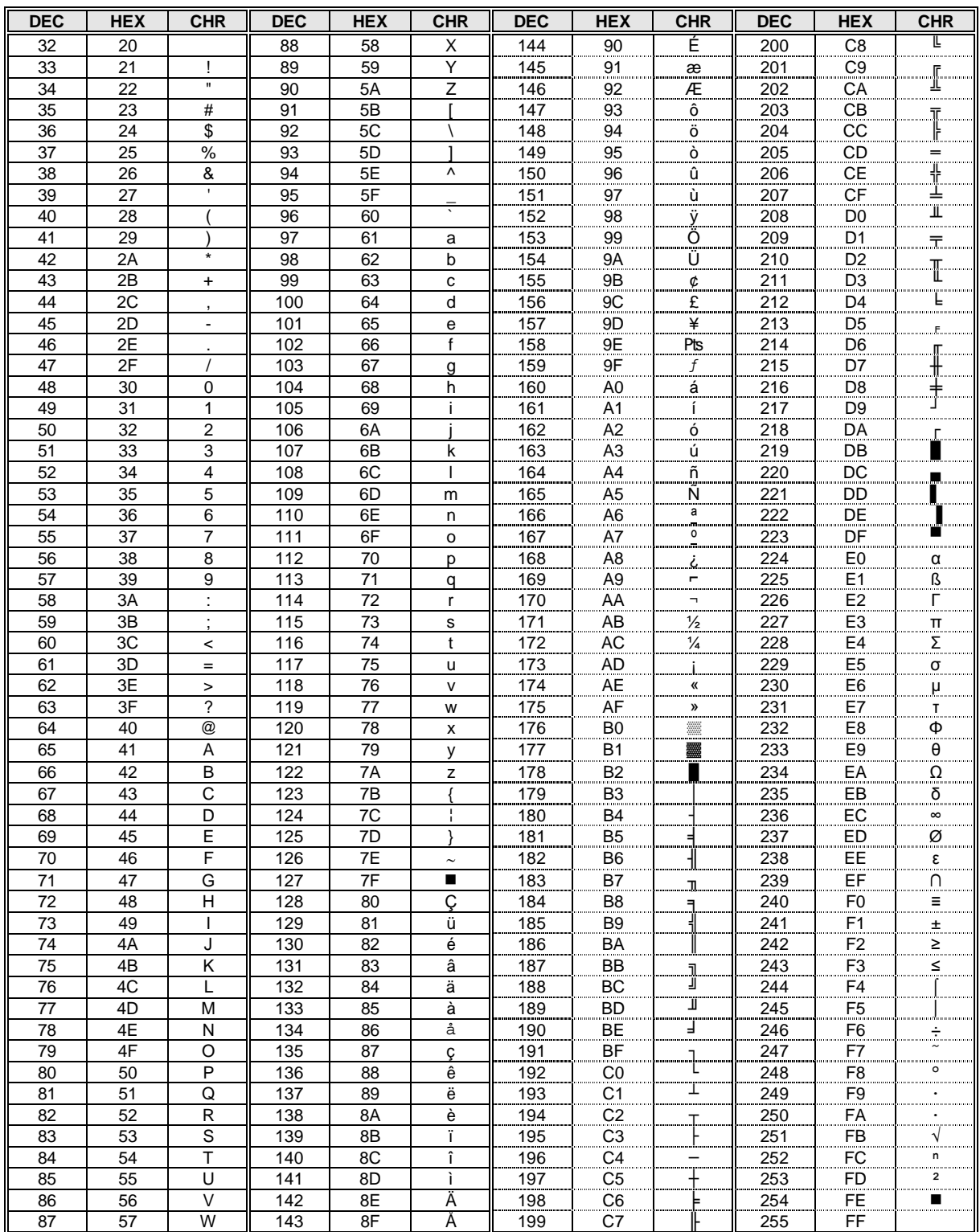

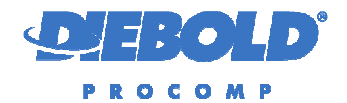

## **11.5.Tabela de caracteres Unicode (ANSI)**

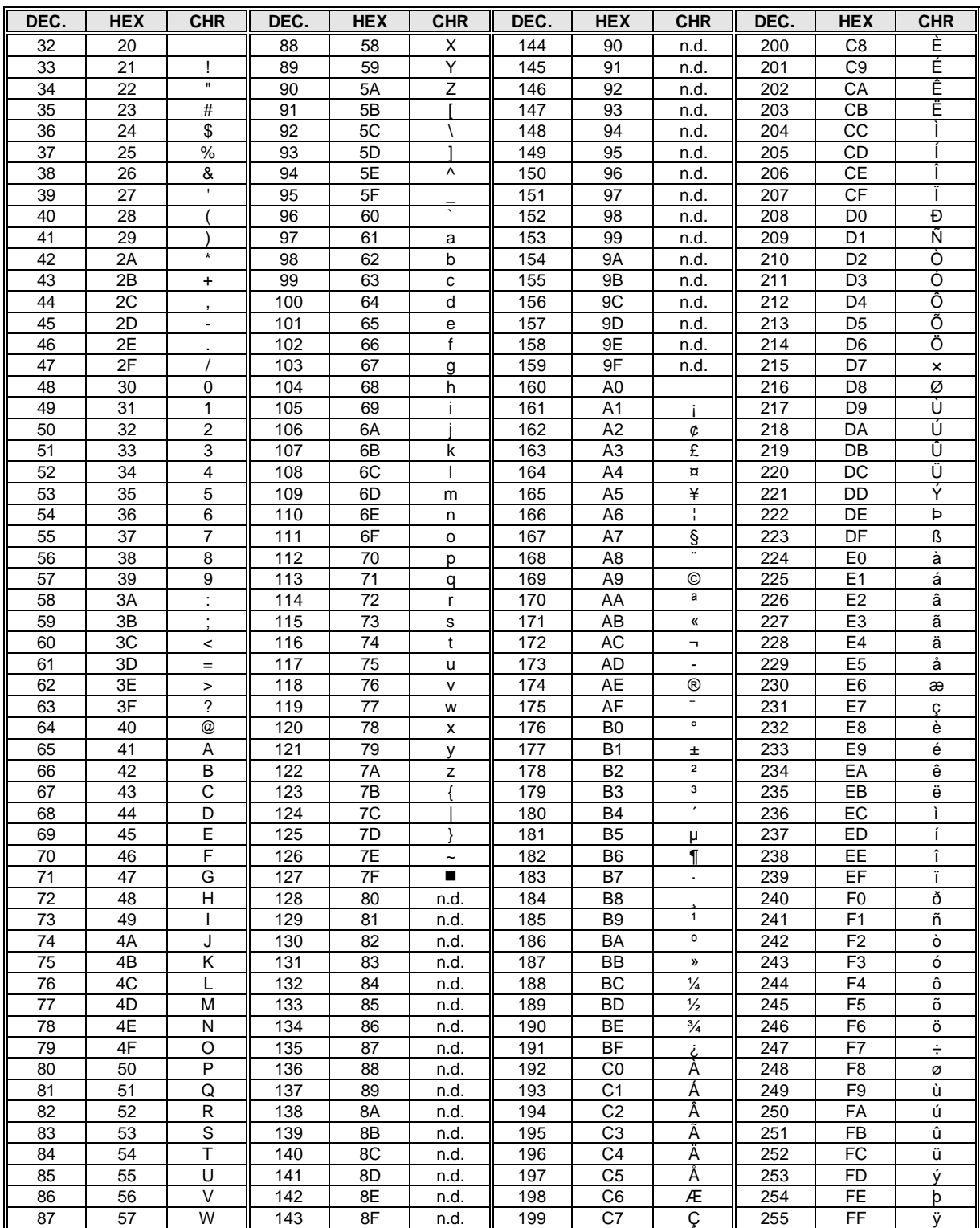

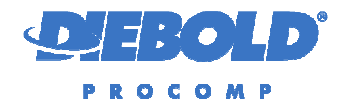

## **12. HISTÓRICO DO DOCUMENTO**

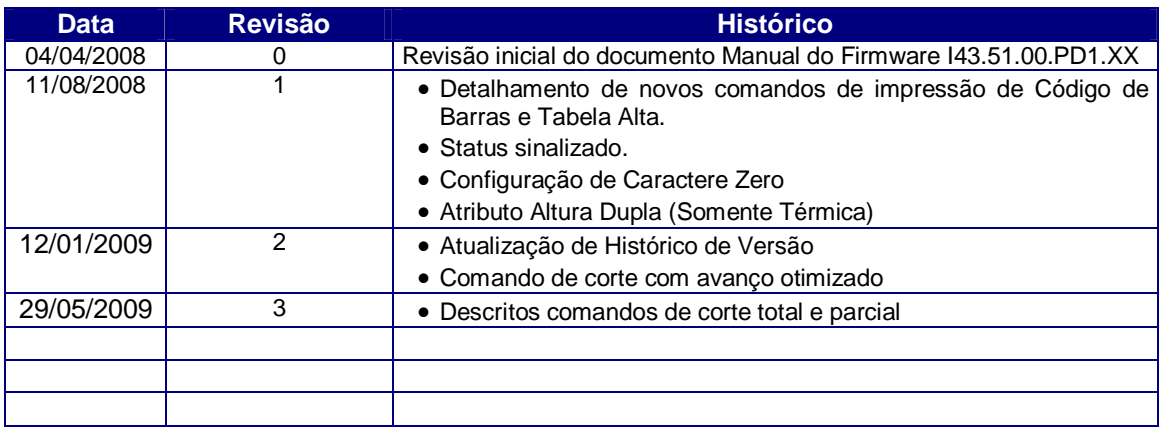